**00054250** (DIR3510SCBTX)

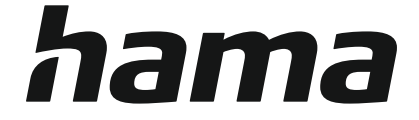

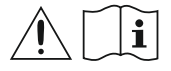

## **Digital Radio**

## **Digital-Radio**

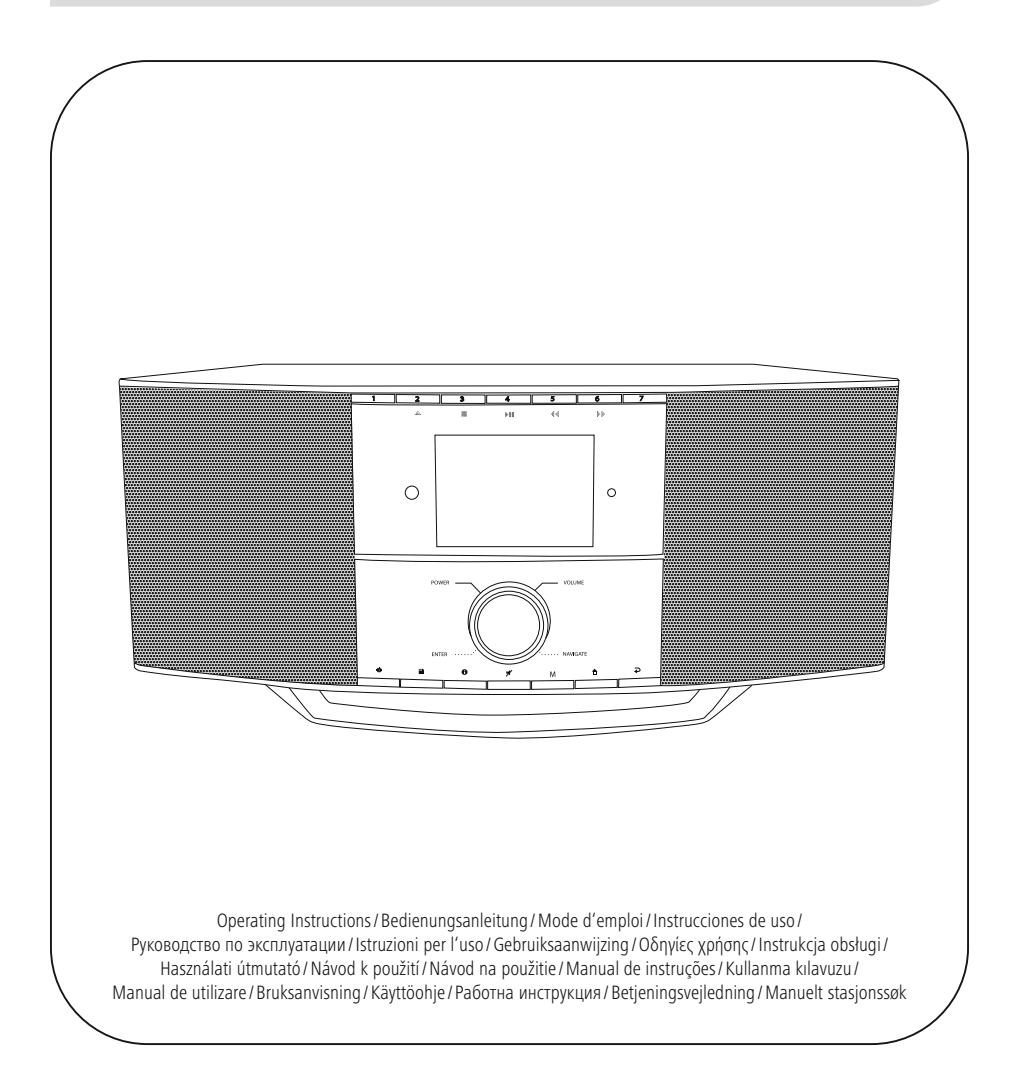

## **1. Cuprins**

i i

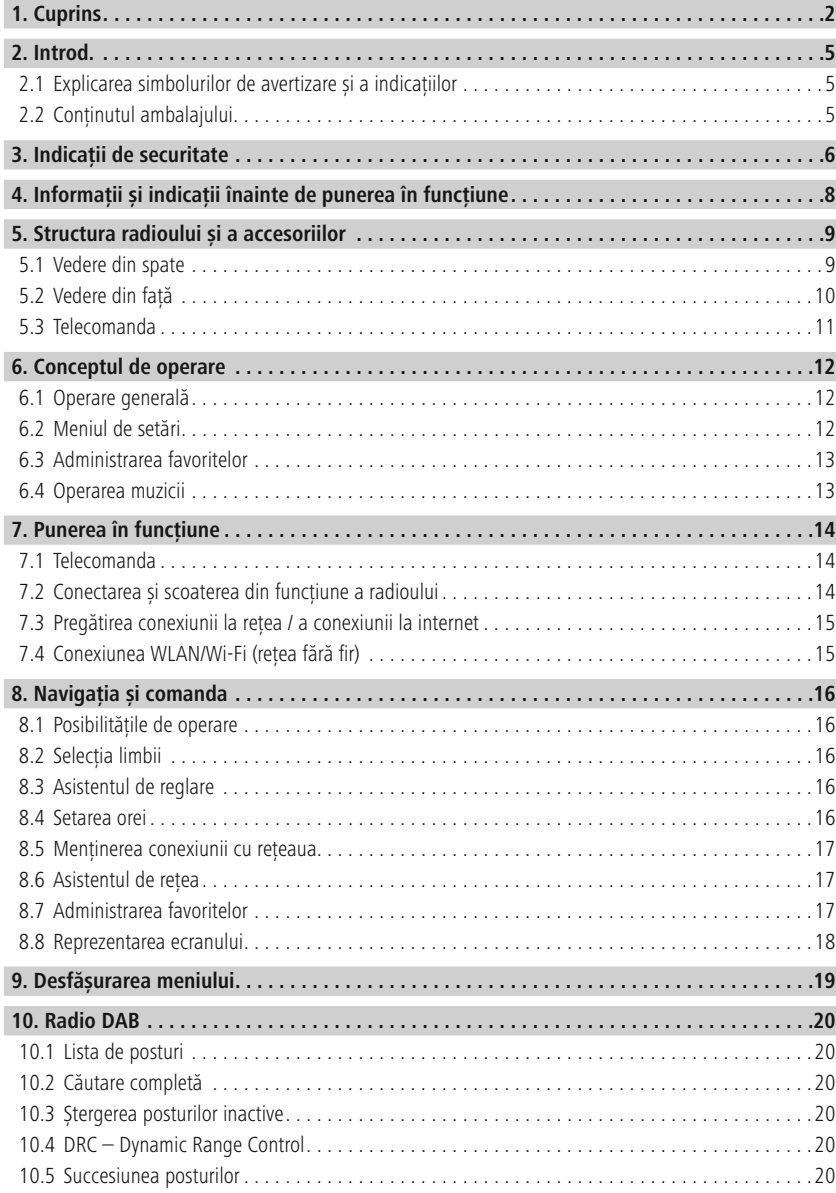

## **Cuprins**

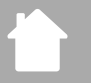

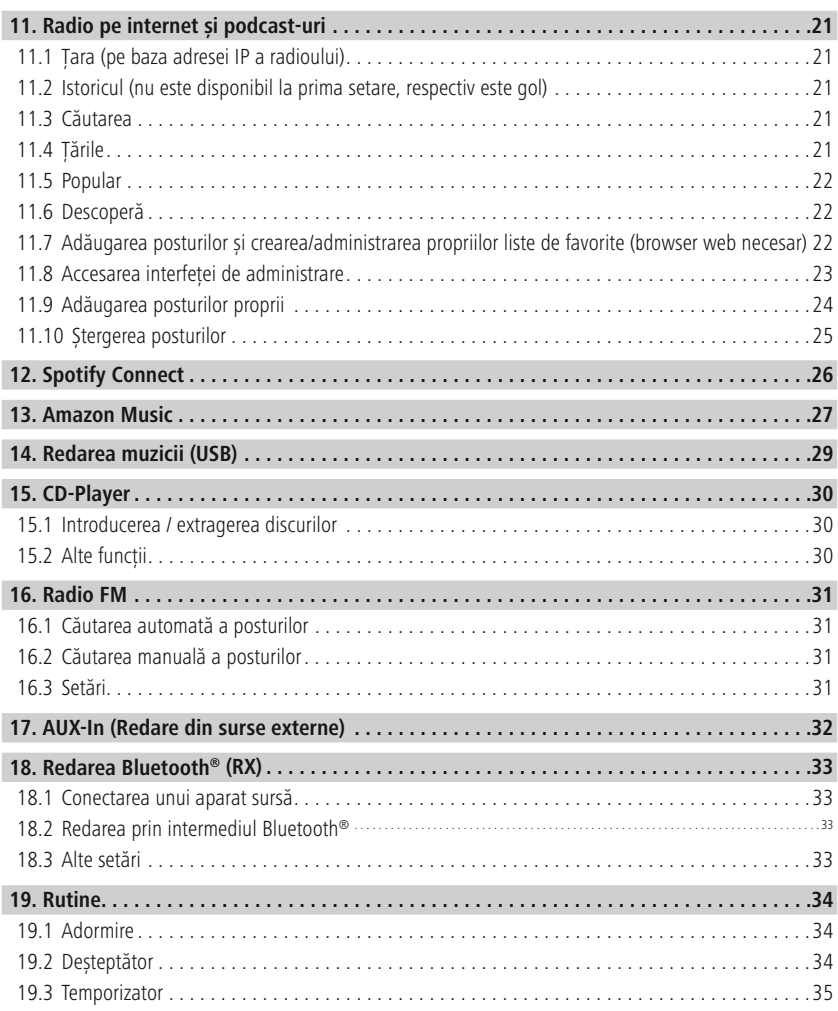

## **Cuprins**

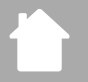

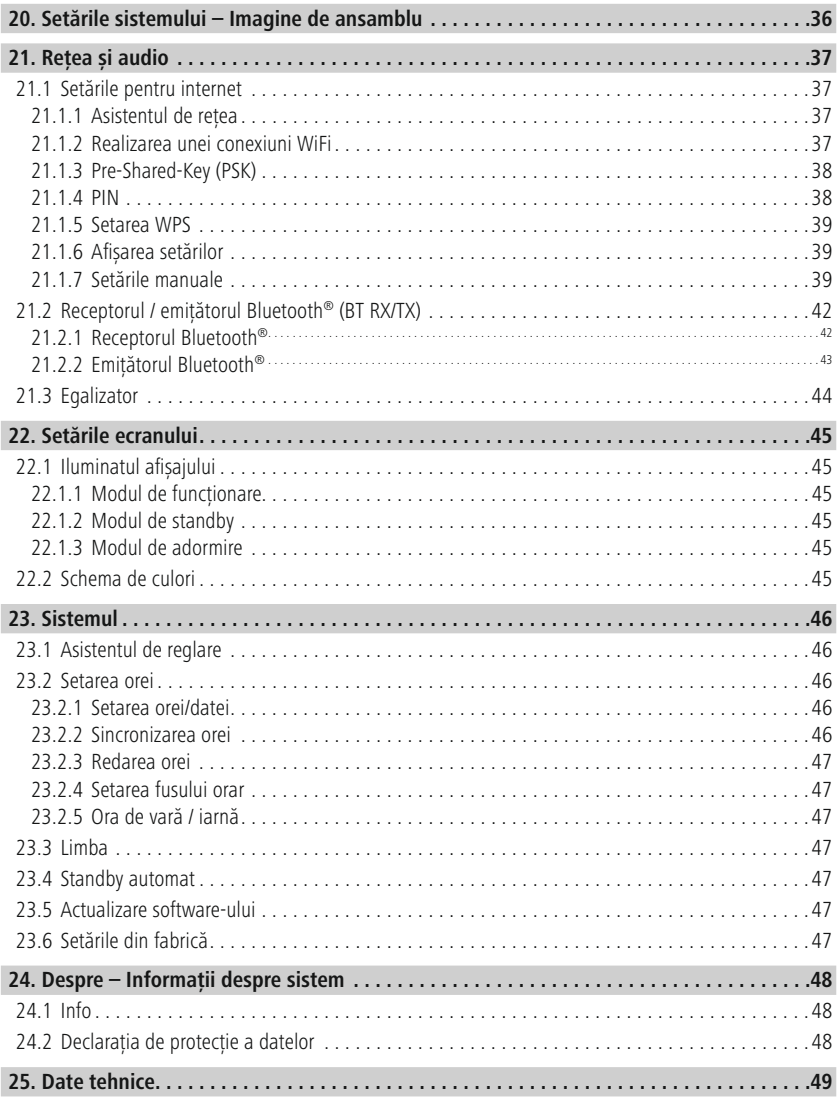

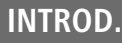

 $\mathbb A$ 

 $\bigcirc$ 

#### <span id="page-4-0"></span>**2. Introd.**

Vă mulțumim pentru faptul că v-ați decis în favoarea unui produs Hama! Vă rugăm să vă luați timpul necesar pentru a citi următoarele instrucțiuni și indicații în totalitate. Păstrați aceste instrucțiuni de utilizare mai apoi într-un loc sigur, pentru a le putea consulta în caz de necesitate. În cazul în care doriți să înstrăinați aparatul, transmiteți aceste instrucțiuni de utilizare noului proprietar.

#### **2.1 Explicarea simbolurilor de avertizare și a indicațiilor**

#### **Pericol de electrocutare**

Acest simbol atrage atenția asupra pericolului de atingere a componentelor neizolate ale produsului, care se pot afla sub o tensiune periculoasă, care poate reprezenta un pericol de electrocutare.

#### **Avertizare**

Este utilizat pentru a marca indicațiile de securitate sau pentru a atrage atenția asupra pericolelor și riscurilor speciale.

#### **Indicație**

Este utilizat pentru a marca suplimentar informații sau indicații importante.

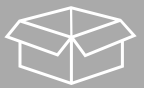

#### **2.2 Conținutul ambalajului**

- Radio digital DIR3510SCBTX
- Antenă telescopică cu conexiune coaxială
- Telecomanda
- 2x baterii AAA (micro)
- Alimentator de rețea (18 V/2,6 A)
- Instrucțiuni rezumate (în mai multe limbi)

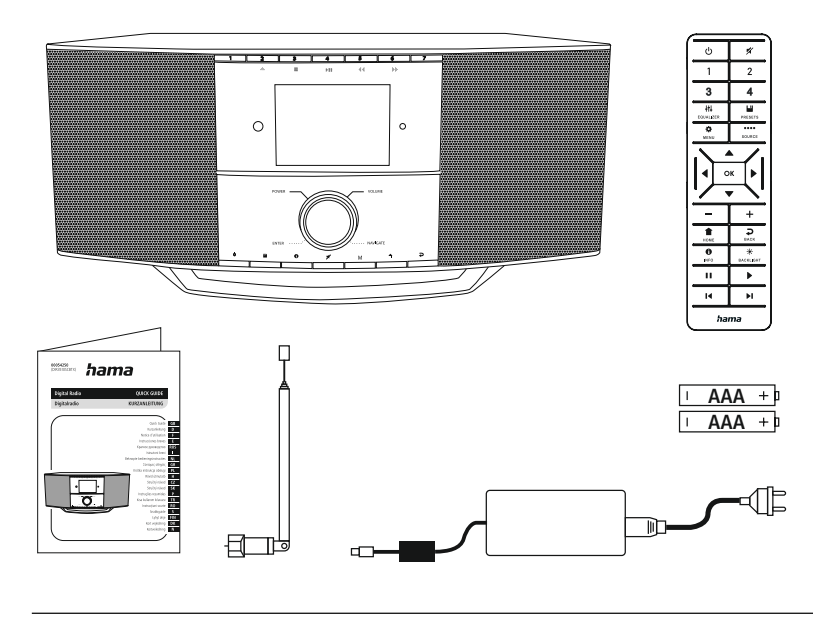

#### <span id="page-5-0"></span>**3. Indicații de securitate**

- Produsul este conceput pentru utilizarea casnică, necomercială.
- Protejați produsul de murdărie, umiditate și supraîncălzire și utilizați-l numai în spații uscate.
- Acest produs, ca toate produsele electrice, nu are ce căuta pe mâinile copiilor!
- Nu lăsați produsul să cadă și nici nu îl expuneți unor vibrații puternice.
- Operați produsul numai în limita capacităților sale indicate în cadrul datelor tehnice.
- Țineți copiii neapărat departe de ambalaje, deoarece există pericol de sufocare.
- Eliminați ambalajele imediat, conform prescripțiilor locale valabile de eliminare a deșeurilor.
- Nu efectuați modificări ale aparatului. Aceasta ar duce la pierderea oricăror drepturi pe baza garanției.
- Nu operați produsul în imediata apropiereasistemului de încălzire, a altor surse de căldură sau în razele directe ale soarelui.
- Nu folosiți produsul în zone unde nu sunt admise aparate electronice.
- Utilizați articolul numai în condiții climaterice moderate.
- Produsul este conceput numai pentru utilizarea în interiorul clădirilor.
- Nu folosiți produsul în mediu umed și evitați stropirea cu apă.
- Pozați cablurile în așa fel să nu vă împiedicați de ele.
- Nu îndoiți și nu striviți cablul.
- Pentru scoaterea din priză trageți de ștecăr și niciodată de cablu.

#### **Pericol de electrocutare**

- Nu deschideți produsul și nu continuați să îl operați, dacă prezintă deteriorări.
- Nu utilizați produsul, dacă adaptorul CA, cablul adaptorului sau cablul de alimentare sunt deteriorate.
- Nu încercați să reparați sau să întrețineți produsul în regie proprie. Solicitați personalului de specialitate efectuarea oricăror lucrări de întreținere.

#### **Avertizare – bateriile**

- Acordați atenție în mod obligatoriu la polaritatea corectă (marcajele + și -) și introduceți bateriile corespunzător acestora. În cazul nerespectării vă expuneți pericolului scurgerilor sau exploziei bateriilor.
- Utilizați numai acumulatoare (sau baterii) corespunzătoare tipului indicat.
- Înaintea introducerii bateriilor vă rugăm să curățați contactele acestora precum și contactele opuse.
- Nu permiteți copiilor să schimbe bateriile nesupravegheați.
- Nu amestecați bateriile vechi cu cele noi, precum și baterii de diferite tipuri și producători diferiți.
- Îndepărtați bateriile din produsele, care nu sunt utilizate o perioadă mai lungă de timp (cu excepția situației în care le păstrați disponibile pentru situații de urgență).
- Nu scurtcircuitați bateriile.
- Nu încărcați bateriile.
- Nu aruncați bateriile în foc.
- Păstrați bateriile astfel încât să nu fie la îndemâna copiilor.
- Bateriile nu se deschid, nu se deteriorează, nu se înghit și nu se aruncă în mediul înconjurător. Pot conține metale grele și toxice nocive mediului înconjurător.
- Îndepărtați și salubrizați imediat bateriile folosite din produs.
- Evitați depozitarea, încărcarea și utilizarea la temperaturi extreme și la o presiune extrem de mică a aerului (ca de ex. la înălțimi foarte mari).

#### **Avertizare**

- Volumul acustic cel mai înalt!
- Există pericolul de vătămare auzului.
- Pentru a preveni pierderea auzului, evitați ascultatul la un volum foarte înalt pe perioade lungi de timp.
- Reglați sonorul la o intensitate rezonabilă. Intensitatea ridicată a sonorului chiar și de scurtă durată – poate duce la tulburări ale auzului.
- Utilizarea produsului vă limitează capacitatea de percepereazgomotelor înconjurătoare. În timpul utilizării produsului nu trebuie să deserviți agregate sau mijloace de transport.

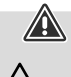

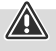

#### **4. Informații și indicații înainte de punerea în funcțiune**

Acest radio vă oferă posibilitatea de a utiliza aproape toate funcțiile în mod confortabil cu ajutorul smartphone-ului sau a tabletei. Descărcați în acest scop aplicația gratuită UNDOK (pentru iOS & Android).

∩

 $\bigcirc$ 

<span id="page-7-0"></span>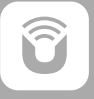

#### **Indicație referitoare la aplicația UNDOK**

O descriere detaliată a aplicației UNDOK și a cuprinsului general al funcțiilor o puteți găsi în cadrul ghidului nostru UNDOK la: **www.hama.com ->00054250 ->Downloads**

#### **Indicație – Optimizarea recepției**

- Acest produs dispune de o conexiune a antenei, care permite utilizarea unei antene active sau pasive. Conexiunea se realizează în acest context prin intermediul mufei coaxiale F.
- Produsul include deja o antenă telescopică pasivă, care permite recepționarea DAB, DAB+ și FM. Pentru a permite o recepție optimă, aveți grijă ca antena să fie extinsă în totalitate și ca ea să se afle într-o poziție verticală.
- Dacă este cazul, încercați diferite locații, pentru a obține recepția optimă.

# **Structura radioului și a accesoriilor**

#### <span id="page-8-0"></span>**5. Structura radioului șiaaccesoriilor**

**5.1 Vedere din spate**

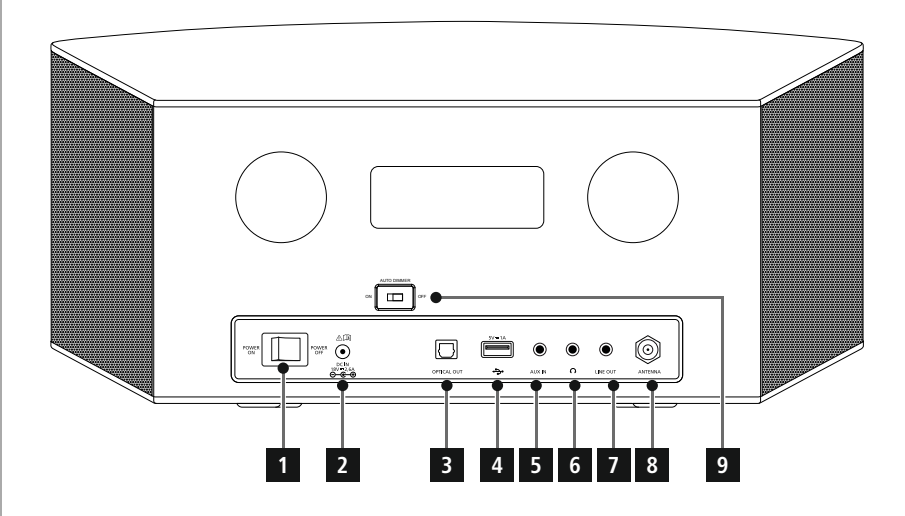

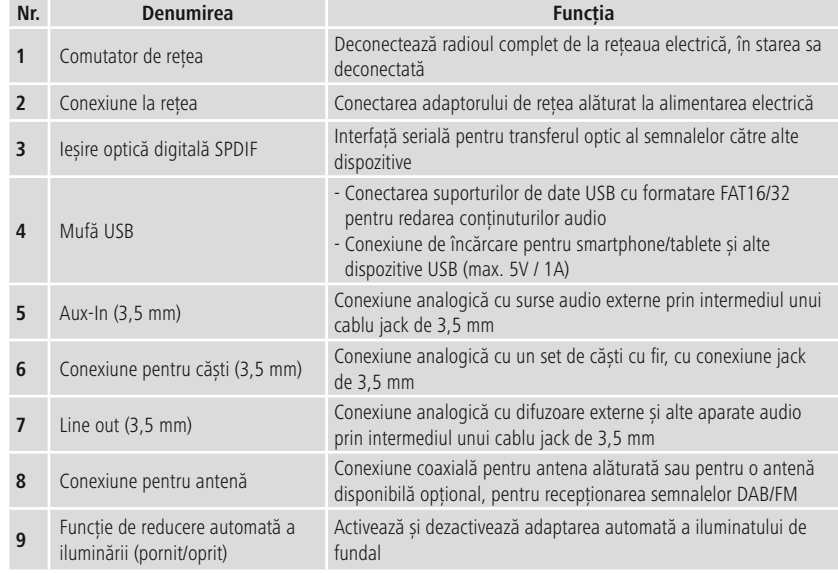

# **Structura radioului și a accesoriilor**

#### <span id="page-9-0"></span>**5.2 Vedere din față**

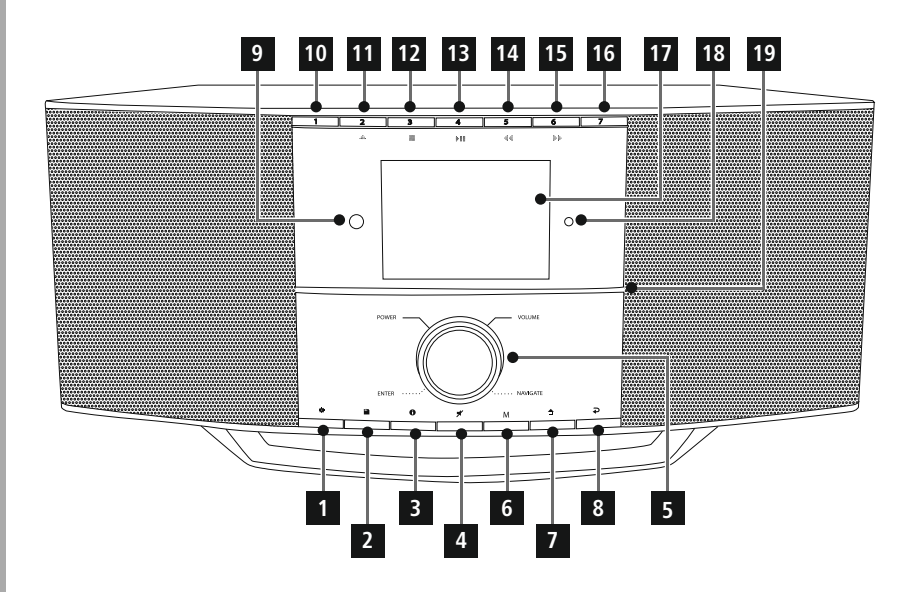

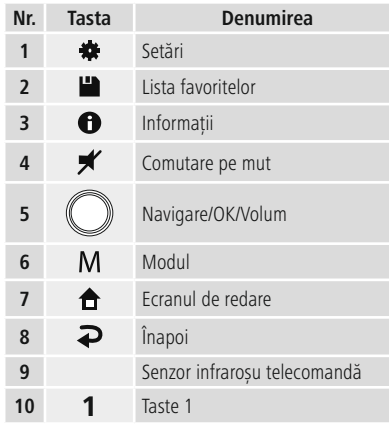

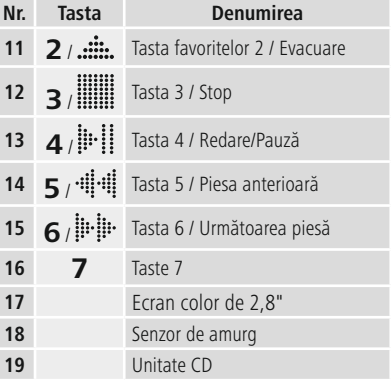

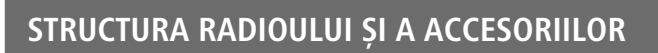

#### **5.3 Telecomanda**

<span id="page-10-0"></span>f i

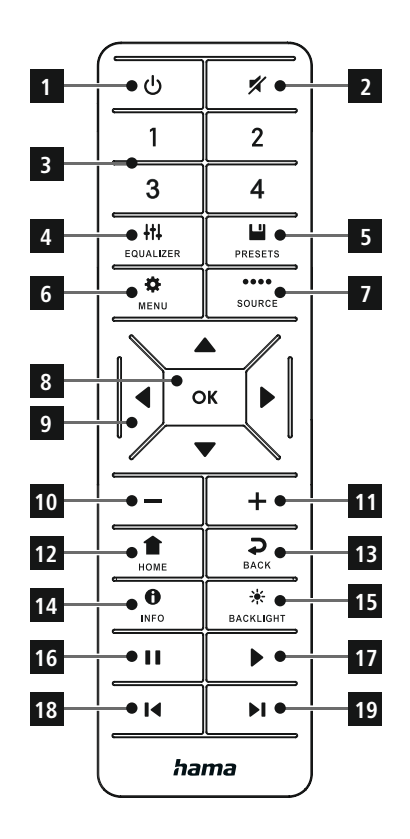

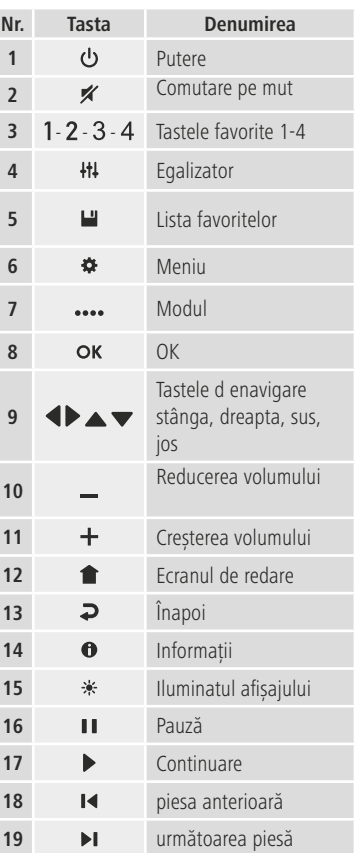

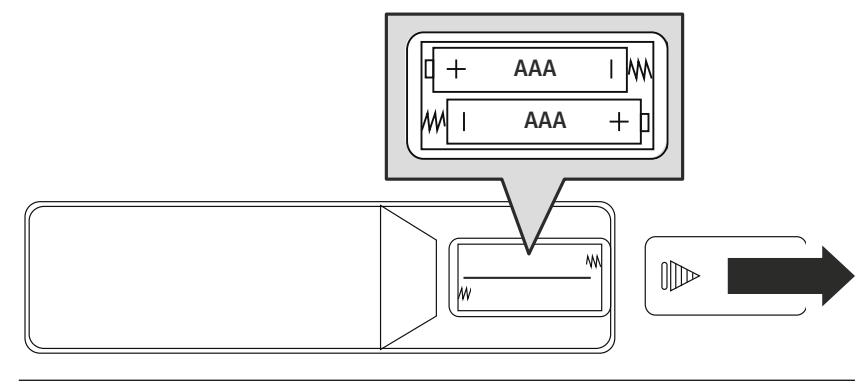

## <span id="page-11-0"></span>**6. Conceptul de operare**

#### **6.1 Operare generală**

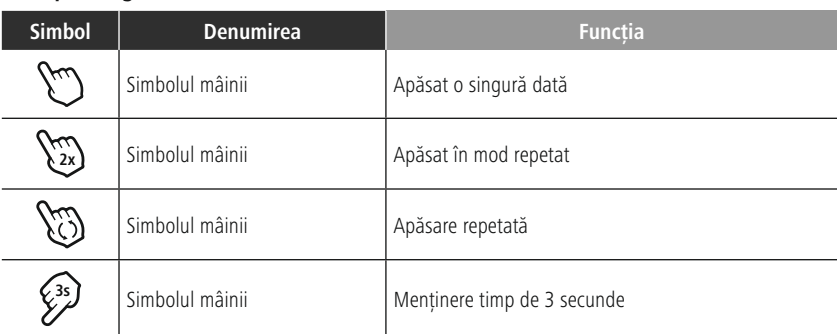

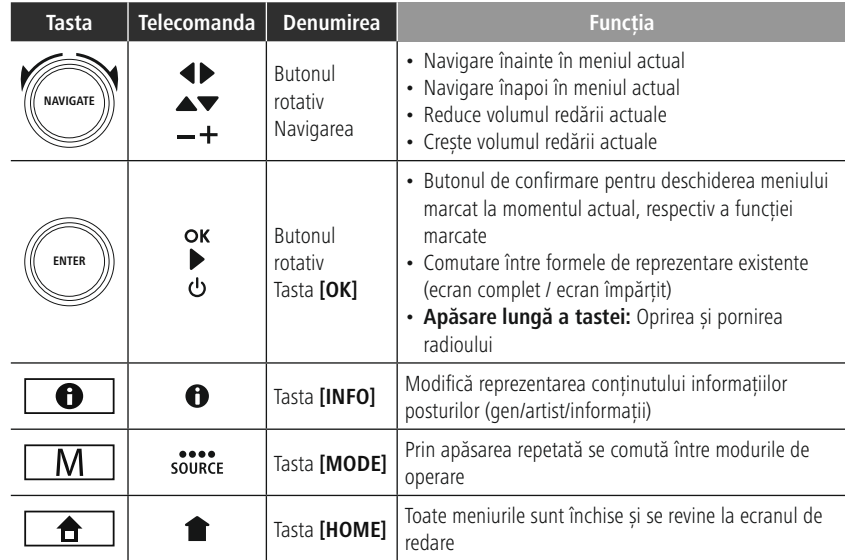

#### **6.2 Meniul de setări**

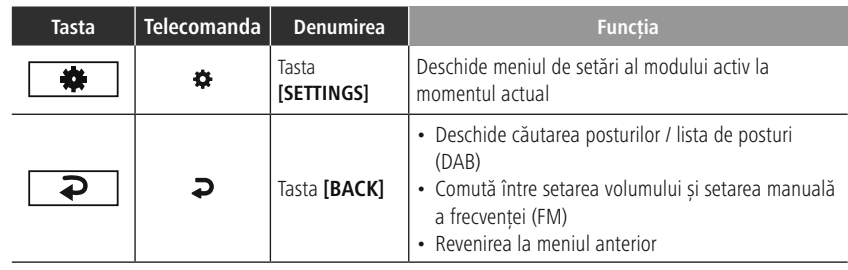

#### **6.3 Administrarea favoritelor**

<span id="page-12-0"></span>f.

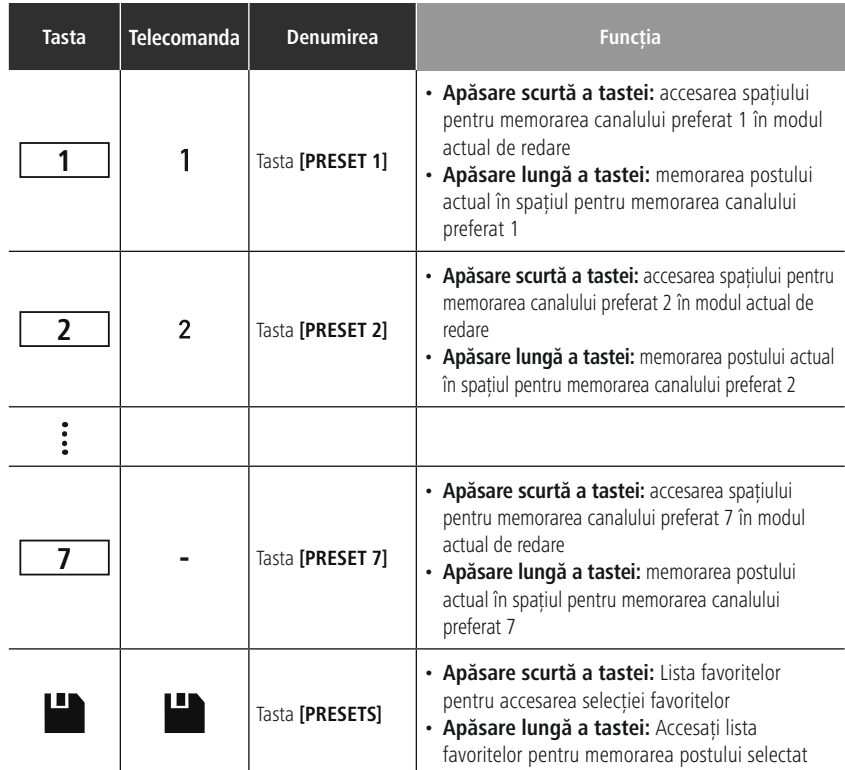

## **6.4 Operarea muzicii**

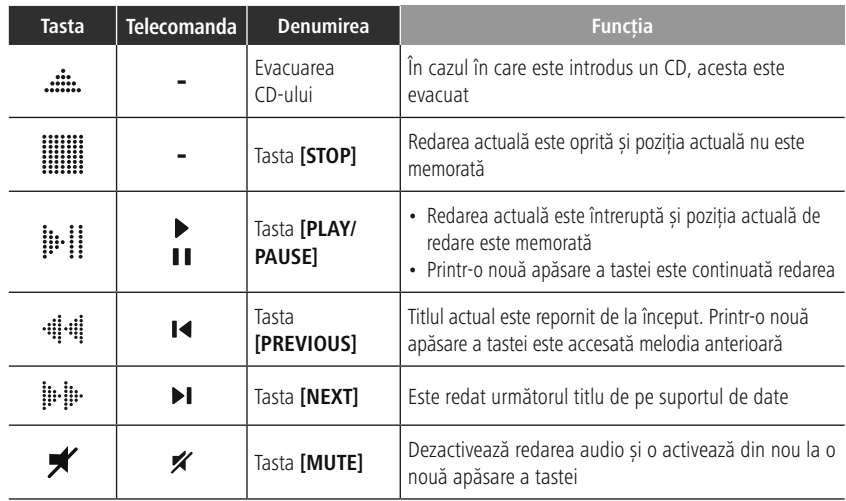

#### <span id="page-13-0"></span>**7. Punerea în funcțiune**

#### **7.1 Telecomanda**

- Deschideți capacul compartimentului bateriilor, care se află pe spatele telecomenzii.
- Introduceți bateriile incluse în pachetul de livrare cu polaritatea corectă. Polaritatea corectă este reprezentată în compartimentul bateriilor prin marcarea polului plus și minus.

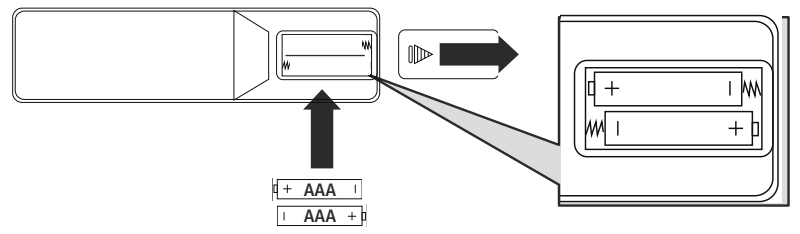

#### **7.2 Conectarea și scoaterea din funcțiune a radioului**

#### **Avertizare**

- Utilizați produsul numai la o priză aprobată în acest sens și conectată la rețeaua electrică publică. Priza trebuie să se afle în apropierea produsului și să fie ușor accesibilă.
- Deconectați produsul prin intermediul butonului de conectare/deconectare de la rețea dacă acesta lipsește, deconectați cablul de alimentare de la priză.
- În cazul prizelor multiple, trebuie să aveți în vedere ca puterea totală a prizei să nu fie depășită de consumatorii conectați.
- Deconectați produsul de la rețea, dacă nu îl utilizațioperioadă mai lungă de timp.
- Conectați cablul de alimentare la o priză instalată într-un mod adecvat și ușor accesibilă.
- Alimentatorul de rețea este adecvat pentru o tensiune de 100-240 V și poate fi utilizat astfel pentru aproape toate rețelele electrice operate cu curent alternativ. Aveți în vedere, că poate fi necesar un adaptor specific țării.
- O selecție de agenți de curătare adecvați o puteți găsi la www.hama.com.

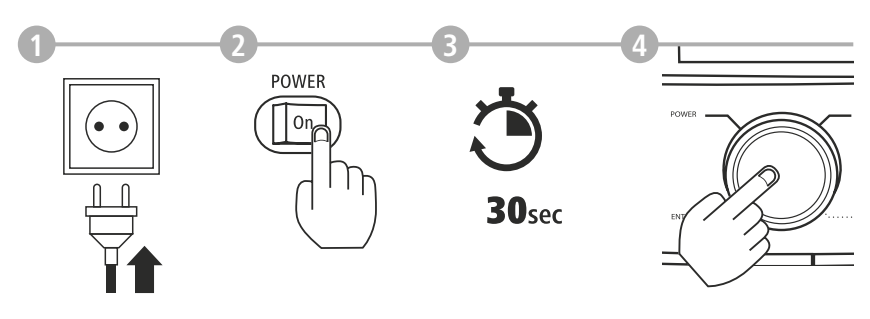

După ce produsul este conectat la priză are loc inițializarea. Radioul este pornit.

#### <span id="page-14-0"></span>**7.3 Pregătirea conexiunii la rețea / a conexiunii la internet**

Aveți posibilitatea de a integra acest radio într-o rețea locală. Pentru a recepționa radio de pe internet sau pentru a accesa conținuturi media stocate nelocal (streaming – de ex. Spotify Connect), mai este nevoie și de o conexiune suplimentară la internet în rețea.

#### **7.4 Conexiunea WLAN/Wi-Fi (rețea fără fir)**

- Asigurați-vă că router-ul este conectat și că există o conexiune la internet / rețea.
- Dacă încă nu ați făcut-o, activați conexiunea WLAN a router-ului dvs.
- În cazul în care mai intervin întrebări referitoare la configurarea router-ului, vă rugăm să utilizați instrucțiunile de utilizare ale router-ului pentru determinarea erorilor / rezolvarea problemelor.
- Instrucțiunile exacte de configurare ale conexiunii WiFi sunt descrise în secțiunea **21.1.1 [Asistentul](#page-36-1) de [rețea](#page-36-1)**.

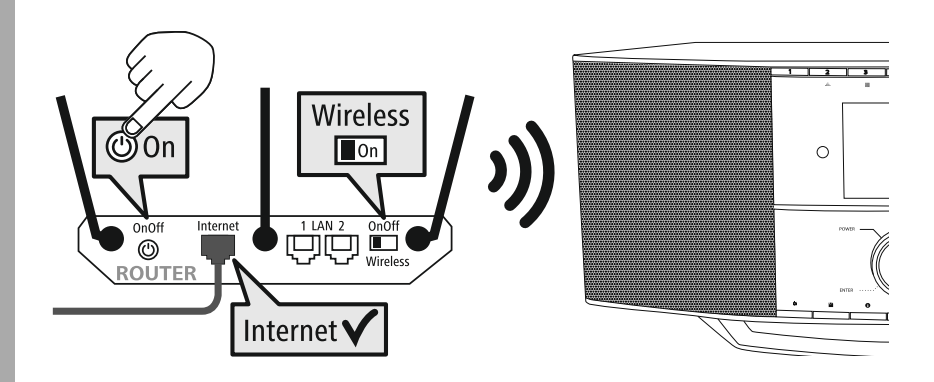

## <span id="page-15-0"></span>**8. Navigația și comanda**

După ce radioul a fost inițializat pentru prima dată, porniți-l pe acesta eventual cu ajutorul tastei  $\Phi$  (tasta Power), pentru a începe setarea inițială a produsului. În cele ce urmează sunt descriși pașii corespunzători pe scurt, informații suplimentare putând să găsiți în capitolele detaliate corespunzătoare.

#### **8.1 Posibilitățile de operare**

Operare generală a radioului o puteți găsi în conceptul de operare. Radioul poate să fie utilizat cu următoarele posibilități de comandă:

- 1. Elementele de operare de pe aparat
- 2. Telecomanda alăturată
- 3. Aplicația gratuită UNDOK pentru aparate Android și iOS

#### **8.2 Selecția limbii**

După încheierea primului proces de pornire aveți posibilitatea de a selecta limba de sistem dorită.

Vă rugăm să aveți în vedere faptul că o parte din interfață este sincronizată prin internet și este posibil, ca unele secțiuni să nu fie disponibile în limba națională dorită.

## **German Italian Norwegian Polish LANGUAGE**

#### **8.3 Asistentul de reglare**

Pentru a asigura prima punere în funcțiune simplă și rapidă (setarea orei și datei, setarea conexiunii de internet etc.) vă recomandăm rularea asistentului de reglare.

În cazul în care săriți totuși peste reglajul inițial cu ajutorul asistentului de reglare, setările pot fi totuși realizate și prin intermediul setărilor de sistem sau din nou prin intermediul asistentului de reglare.

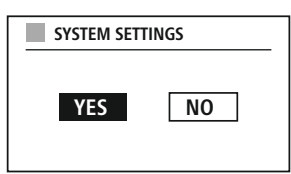

#### **Indicații de operare**

Pentru a selecta între posibilitățile de setare, vă rugăm să utilizați elementele de operare explicate în conceptul de operare. Acestea permit navigarea între punctele de meniu și confirmarea în încheiere a selecției actuale. În cazul în care ați realizat o selecție în mod accidental, puteți reveni la punctul anterior din meniu.

#### **8.4 Setarea orei**

Radioul permite reprezentarea într-un format de 12 ore (am/pm) sau în format de 24 de ore. Ora poate să fie sincronizată și actualizată prin intermediul diferitelor metode de recepție (FM/DAB/DAB+/Internet), astfel încât să fie sincronizată ora actuală

în mod automat și în cazul unei căderi de curent. În cazul în care dezactivați sincronizarea există pericolul ca după o cădere de curent informațiile legate de oră să trebuiască să fie introduse din nou manual.

#### <span id="page-16-0"></span>**8.5 Menținerea conexiunii cu rețeaua**

În cazul acestei setări este vorba despre o funcție de economie de energie a radioului. Dacă funcția este oprită, funcționalitatea rețelei este oprită în mod automat în modul de standby, pentru a reduce consumul energetic. Aveți în vedere că, în cazul în care funcția de rețea este dezactivată, radioul nu este accesibil nici prin PC, nici prin smartphone sau tabletă.

#### **8.6 Asistentul de rețea**

Utilizarea asistentului de rețea vă ajută la conectarea radioului cu rețeaua locală, respectiv cu internetul.

#### **Indicație – trimitere către o altă pagină din cadrul acestui manual de utilizare**

Datorită volumului mai mare din acest capitol, vă rugăm să urmați indicațiile de la **21.1.1 [Asistentul](#page-36-1) de [rețea](#page-36-1)**.

La încheierea asistentului de rețea este încheiat și asistentul de reglare.

#### **8.7 Administrarea favoritelor**

Puteți găsi în cadrul conceptului de operare modalitățile prin care conținuturile pentru modul corespunzător pot fi memorate și accesate de pe o memorie. Pentru metodele de recepție disponibile vă stau la dispoziție următoarele memorii:

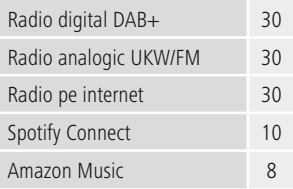

**Antenne Bayern** Artist: Hama Song: Hama

ਡ

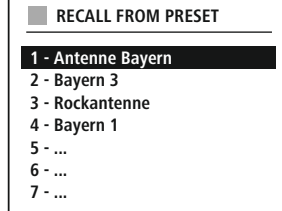

0

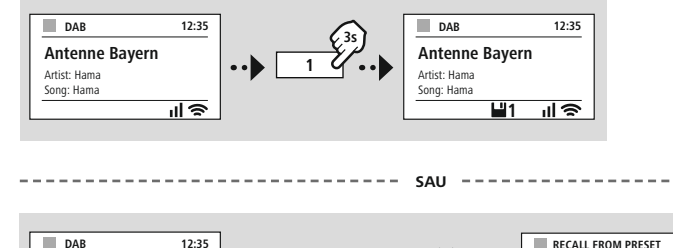

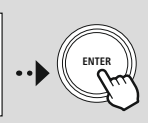

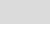

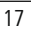

**NAVIGATE**

**1 - Antenne Bayern 2 - Bayern 3 3 - Rockantenne 4 - Bayern 1**

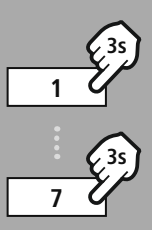

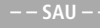

**NAVIGATE**

**ENTER**

## **Navigația și comanda**

<span id="page-17-0"></span>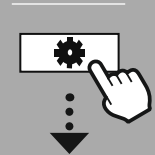

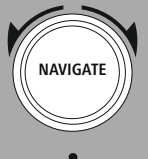

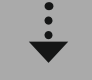

Slideshow

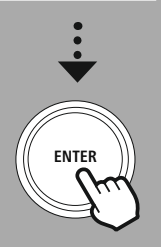

#### **8.8 Reprezentarea ecranului**

Pentru modurile de redare puteți selecta între diferitele moduri de reprezentare, de exemplu care conținuturi de slideshow-uri sunt redate, ce logo-uri ale posturilor sau dacă să fie reprezentată coperta unui album.

1) Splitscreen / ecran separat

2) Reprezentarea conținuturilor imaginilor pe întreg ecranul

Alocarea tastelor o puteți găsi în cadrul conceptului de operare.

#### **Indicație**

\* IR, DAB, Spotify

<span id="page-18-0"></span>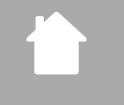

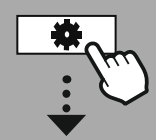

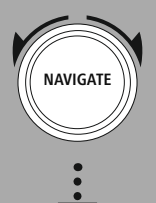

**[MAIN](#page-18-1) MENU**

**––SAU – –**

**[SYSTEM](#page-18-2) [SETTINGS](#page-18-2)**

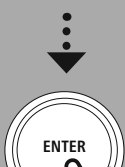

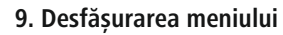

Acest aparat dispune de numeroase metode de recepție și funcții suplimentare. Acestea sunt cumulate în meniul principal al radioului și împărțite în mai multe rubrici.

Următoarea imagine de ansamblu este gândită pentru a vă ajuta să găsiți funcția dorită rapid în structura meniului. Explicațiile exacte vă sunt oferite în următoarele capitole și operarea corespunzătoare este evidențiată grafic.

#### <span id="page-18-3"></span><span id="page-18-1"></span>**MAIN MENU**

<span id="page-18-4"></span>**DAB** Station list Scan Prune invalid DRC - Dynamic Range Control Station order

<span id="page-18-24"></span><span id="page-18-23"></span><span id="page-18-18"></span><span id="page-18-17"></span><span id="page-18-5"></span>**External Sources** Bluetooth Streaming Aux In USB

#### <span id="page-18-12"></span><span id="page-18-2"></span>**SYSTEM SETTINGS**

<span id="page-18-27"></span><span id="page-18-26"></span><span id="page-18-13"></span>**Network & Sound** Network Bluetooth RX/TX Equaliser

<span id="page-18-19"></span><span id="page-18-8"></span><span id="page-18-7"></span><span id="page-18-6"></span>**Internet radio** Last listened Station list

#### **CD**

<span id="page-18-20"></span>Shuffle state Repeat state

**FM** Scan setting Audio setting <span id="page-18-11"></span><span id="page-18-10"></span><span id="page-18-9"></span>**Podcasts** Last listened Station list

<span id="page-18-16"></span><span id="page-18-15"></span><span id="page-18-14"></span>**Streaming Services** Spotify Amazon Music

<span id="page-18-25"></span>**Routines** Sleep Alarms Timer

<span id="page-18-28"></span>**Display** Backlight Color Theme

# <span id="page-18-29"></span>**About**

Info Privacy policy

### <span id="page-18-22"></span><span id="page-18-21"></span>**System** Setup wizard Time/Date Language Auto-Standby

Software update Factory reset

## **Radio DAB**

<span id="page-19-0"></span>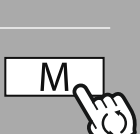

**––SAU – –**

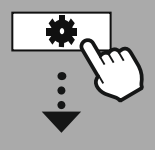

**[MAIN](#page-18-1) MENU**

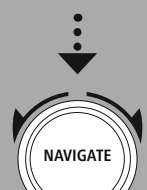

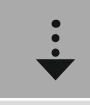

**[DAB](#page-18-3)** [Station](#page-18-4) list

[Station](#page-18-5) order

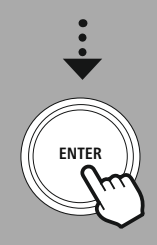

#### **10. Radio DAB**

Acest radio recepționează toate frecvențele radio uzuale în gama 174 MHz până la 240 MHz (banda III, canalele 5A până la 13F). Căutarea automată a posturilor DAB începe la prima pornire în modul DAB în mod automat. De îndată ce aceasta a fost încheiată, este afișată lista actuală a posturilor.

Prin accesarea meniului de setări corespunzător DAB puteți accesa următoarele posibilități de setare și funcții.

#### **10.1 Lista de posturi**

Lista de posturi vă oferă o reprezentare completă a tuturor posturilor radio, care au fost găsite la ultima căutare completă.

Navigați la postul dorit, pe care doriți să îl accesați și confirmați această selecție. Radioul pornește acum redarea postului respectiv.

#### **10.2 Căutare completă**

În cazul în care se schimbă locația de instalare a radioului sau dacă doriți să recepționați posturi noi, se recomandă executarea unui nou proces de căutare de posturi. În acest context este căutată din nou întreaga gamă de frecvențe și lista de posturi este actualizată.

#### **10.3 ștergerea posturilor inactive**

Selectați **"ștegrerea posturilor inactive"**, pentru a îndepărta din lista de posturi posturile, care nu mai sunt disponibile la momentul actual.

#### **10.4 DRC – Dynamic Range Control**

Unele posturi radio din rețeaua DAB susțin controlul volumului, care intervin activ asupra redării. În cazul în care volumul crește brusc, DRC coboară volumul independent. În cazul în care volumul scade DRC îl ridică pe acesta în mod automat. Același lucru se întâmplă atunci când redarea devine brusc mai silentioasă. Radioul crește atunci din nou volumul.

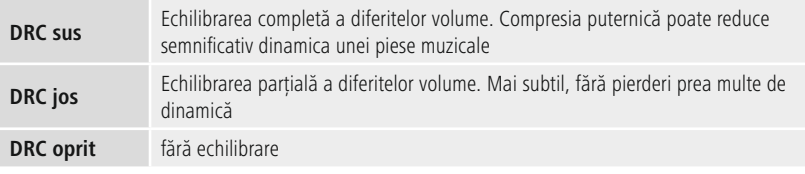

#### **10.5 Succesiunea posturilor**

Radioul sortează posturile în ordine alfabetică în mod standard. Puteți efectua sortarea și în funcție de puterea semnalului sau de ansamblu. În cazul în care sortarea este realizată în funcție de ansamblu, posturile sunt sortate în funcție de blocul de frecvență, pe care este emis ansamblul respectiv. În acest context este deseori vorba despre blocuri de frecvențe, care sunt emise local, regional sau național.

<span id="page-20-0"></span>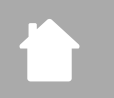

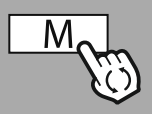

**––SAU – –**

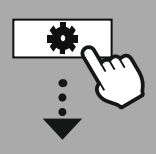

**[MAIN](#page-18-1) MENU**

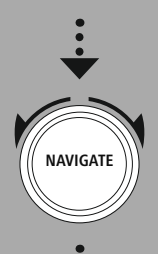

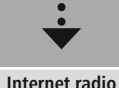

Last [listened](#page-18-7) [Station](#page-18-8) list

**[Podcasts](#page-18-9)** Last [listened](#page-18-10) [Station](#page-18-11) list

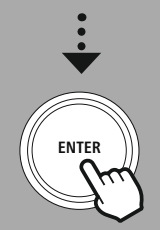

#### **11. Radio pe internet și podcast-uri**

Acest radio dispune de posibilitatea de a reda posturi radio și podcasturi din toată lumea, prin intermediul radioului pe internet. La prima accesare a acestui mod, radioul vă prezintă posibilele filtre de căutare și limitare. Acestea pot să fie accesate ulterior prin intermediul meniului corespunzător al modului.

Prin accesarea meniului de setări al radioului pe internet puteți accesa următoarele posibilități de setare și funcții.

#### **11.1 țara (pe baza adresei IP a radioului)**

La selectarea acestui filtru, vă sunt prezentate mai multe filtre în încheiere, pentru a putea rafina selecția în continuare.

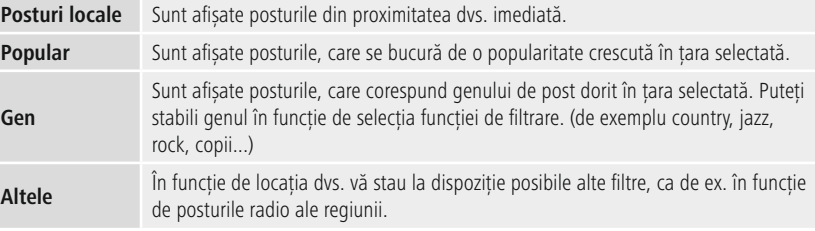

#### **11.2 Istoricul (nu este disponibil la prima setare, respectiv este gol)**

Radioul memorează posturile accesate în cadrul acestei liste a istoricului – astfel puteți regăsi posturile accesate anterior rapid.

#### **11.3 Căutarea**

Funcția de căutare vă permite căutarea precisă în funcție de denumirile posturilor sau a cuvintelor cheie individuale. Puteți introduce un concept de căutare cu ajutorul tastaturii de pe ecran și puteți iniția căutarea în încheiere. Selectați în acest scop **"Finalizat"** și confirmați această selecție. Radioul vă indică mai apoi pe baza introducerii realizate rezultatele potrivite ale căutării.

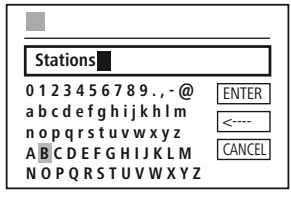

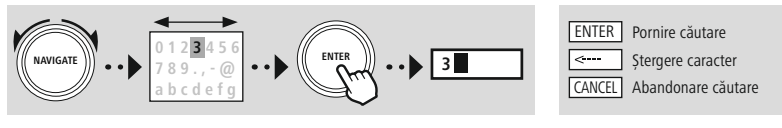

#### **11.4 țările**

Cu ajutorul funcției **"țări"** aveți posibilitatea de a recepționa radiouri și din alte țări. În continuare puteți rafina căutarea asupra continentelor și a țării corespunzătoare. În funcție de țara selectată vă mai stau alte completări, precum genul, orașele sau popularitatea la dispoziție.

<span id="page-21-0"></span>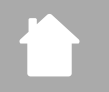

#### **11.5 Popular**

În cazul în care ați selectat filtrul de căutare **"Popular"**, obținețioselecție de posturi populare pe baza numărului de utilizatori indicați de furnizorul platformei.

#### **11.6 Descoperă**

Această funcție vă oferă alte posibilități de filtrare, pentru a rafina selecția rezultatelor de căutare potrivite.

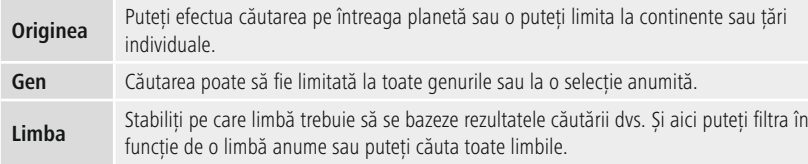

După ce au fost selectate filtrele, selectați afișarea posturilor, pentru a afișa lista de rezultate. Valoarea din paranteze indică numărul de rezultate descoperite.

#### **11.7 Adăugarea posturilor și crearea/administrarea propriilor liste de favorite (browser web necesar)**

Acest radio dispune de o listă de posturi memorată la nivel local, prin intermediul căreia puteți seta liste de posturi proprii și puteți adăuga noi posturi în funcție de preferințe. Pentru a putea utiliza această posibilitate, aveți nevoie de un smartphone, de o tabletă sau un computer, care să se găsească în aceeași rețea și să dispună de un browser web.

#### **Indicație**

Radioul trebuie să fie conectat la rețeaua locală, respectiv la internet și trebuie să primească o adresă IP valabilă.

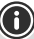

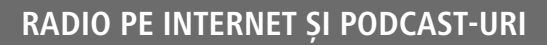

<span id="page-22-0"></span>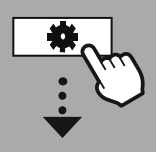

#### **[SYSTEM](#page-18-2) [SETTINGS](#page-18-2)**

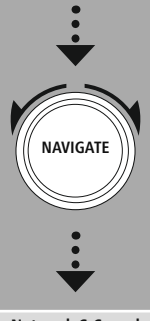

## **[Network](#page-18-12) & Sound** [Network](#page-18-13) View [settings](#page-35-1)

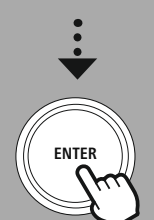

#### **11.8 Accesarea interfeței de administrare**

Pentru a accesa interfața de administrare este necesar să determinați mai întâi adresa IP a radioului din rețeaua locală.

Deschideți în acest sens afișajul setărilor de rețea, pe care le puteți găsi la **Setări de sistem – Rețea & Audio – Setări internet – Afișare setări**. Notați-vă acum adresa IP indicată acolo. În mod alternativ este posibilă determinarea adresei IP și din imaginea de ansamblu a aparatelor a celor mai multe routere.

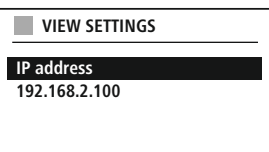

Deschideți acum browserul de internet de pe smartphone-ul, tableta sau PC-ul dvs. și introduceți adresa IP în bara de adresă a browser-ului. (de ex. http://192.168.2.100)

În cazul în care adresa IP a fost introdusă corect, interfața de administrare a radioului ar trebui să se deschidă.

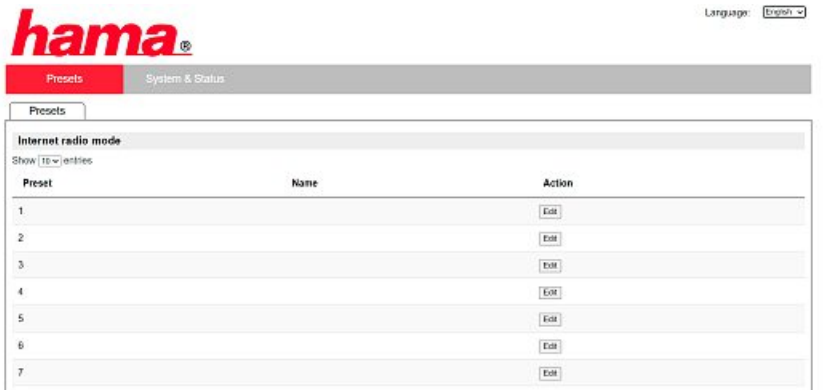

În colțul dreapta sus găsiți limbile suportate pentru această interfață. Selectați aici limba dorită din meniul drop-down.

#### <span id="page-23-0"></span>**11.9 Adăugarea posturilor proprii**

Pentru a adăuga sau prelucra favoritele, faceți clic pe "Modificare". Spațiile de memorie ale administrării web corespund celor ale radioului. Modificările aduse radioului sau interfeței web sunt preluate corespunzător.

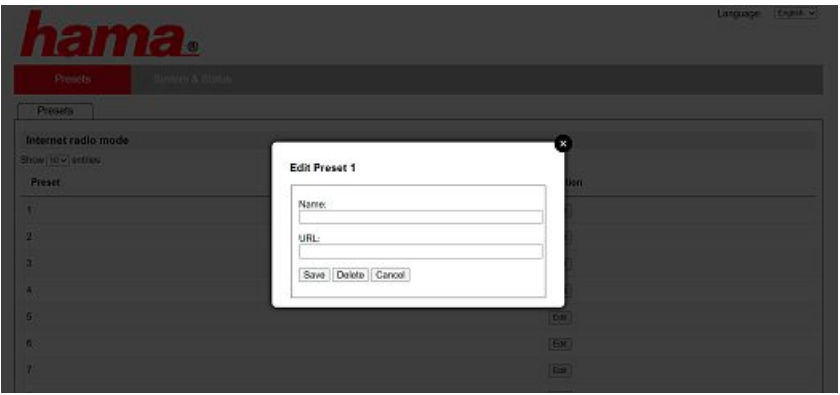

Pentru prelucrarea unui post sau pentru adăugarea unuia nou, completați câmpurile "Nume" și "URL" și salvați modificarea.

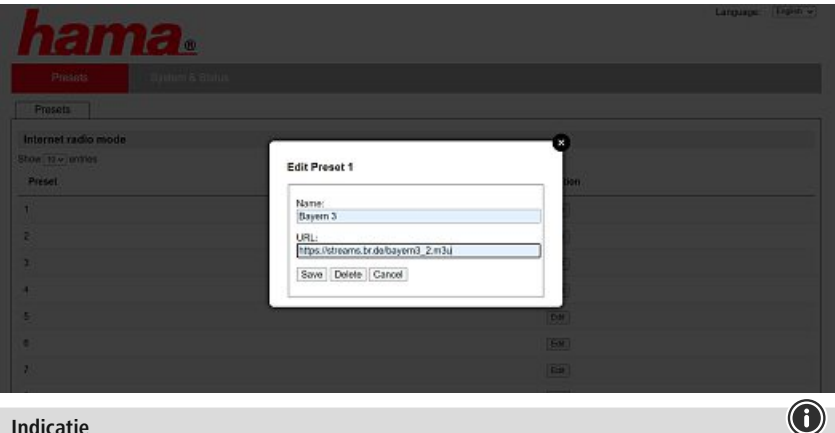

#### **Indicație**

Spațiile de memorie corespund spațiilor de memorie ale radioului de internet.

G

<span id="page-24-0"></span>

Postul adăugat este afișat acum în lista favoritelor radioului și pe pagina imaginii de ansamblu a portalului web. Pentru a accesa postul de pe pagina imaginii de ansamblu, apăsați pe **"Play"**.

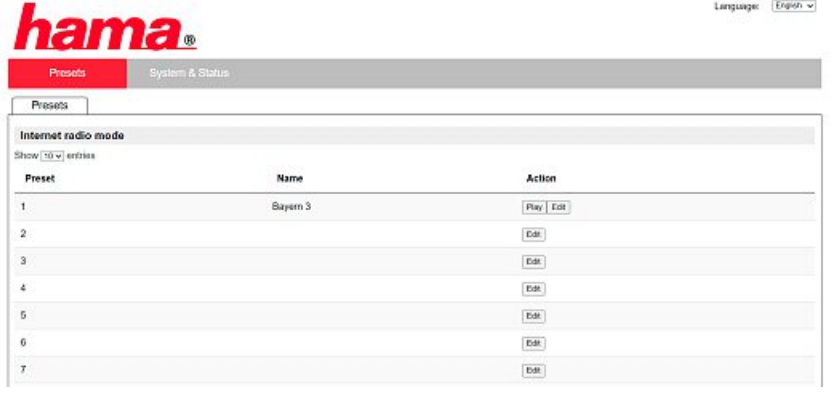

#### **11.10 ștergerea posturilor**

Pentru a șterge un post memorat, apăsați pe butonul **"Modificare"** și în încheiere **"Îndepărtare"**.

#### **Indicație**

Vă rugăm să aveți în vedere faptul că sunt suportate numai acele posturi, care oferă transmisia în format AAC și MP3.

## **Spotify Connect**

0

G

<span id="page-25-0"></span>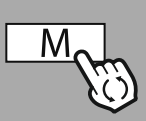

**––SAU – –**

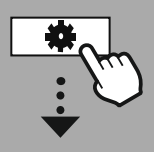

**[SYSTEM](#page-18-2) [SETTINGS](#page-18-2)**

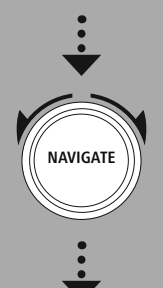

**[Streaming](#page-18-14) Services** [Spotify](#page-18-15)

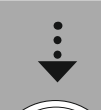

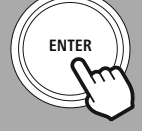

#### **12. Spotify Connect**

Prin intermediul Spotify Connect aveți acces la milioane de melodii și le puteți reda pe acestea pe radioul dvs.!

Dacă sunteți în călătorii, puteți transmite muzica fără sincope înapoi pe smartphone-ul sau tableta dvs. Salvați playlist-urile dvs. preferate în lista de favorite a radio-ului dvs. și porniți redarea fără să mai aveți nevoie de smartphone.

#### **Condițiile necesare:**

- Trebuie să avei aplicația spotify instalată pe aparatul dvs. Android/iOS sau pe PC-ul/notebook-ul dvs.
- Pe aceasta o puteți descărca din Google Play sau Apple App Store. Software-ul pentru PC îl puteți obține din Microsoft App-Store sau direct de la [www.spotify.com](http://www.spotify.com)
- Porniți aplicația după instalare și autentificați-vă cu datele dvs. de acces, respectiv înregistrați-vă.

#### **Indicație**

Deseori beneficiați la prima înregistrare de o lună de probă gratuită pentru Spotify Premium. Verificați eventual pe [www.spotify.com](http://www.spotify.com) dacă aceasta este disponibilă. Aceasta nu reprezintă însă o premisă obligatorie pentru acest radio, iar utilizarea este posibilă și cu un cont gratuit – dar accesul gratuit aduce cu sine unele limitări impuse de către furnizor.

#### **Prima utilizare:**

Înainte de a putea salva playlist-urile dvs. favorite pe radio, trebuie să conectați radioul o singură dată la contul dvs. și să salvați playlist-ul pe unul dintre spațiile de memorie ale favoritelor.

Melodiile, albumele și playlist-urile salvat le puteți accesa după salvare și fără smartphone. Deschideți aplicația/software-ul corespunzător de pe smartphone-ul, tableta sau PC-ul dvs. și selectați conținutul corespunzător, pe care doriți să îl transferați pe radio.

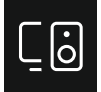

Faceți acum clic pe simbolul pentru Spotify Connect. Selectați din următoarea listă radioul digital Hama, pe care doriți să transferați conținutul.

Redarea actuală este transferată acum pe radio și este continuată acolo.

Prin intermediul administrării favoritelor, aveți acum posibilitatea de a salva conținutul în memoria radioului și de a-l accesa direct din nou, fără a mai utiliza smartphone-ul.

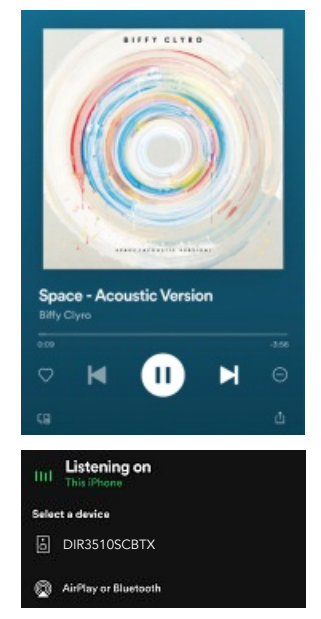

#### **Indicație**

Informații suplimentare cu privire la posibilitățile de operare ale radioului le puteți găsi pe imaginea de ansamblu de operare.

26

## **Amazon Music**

<span id="page-26-0"></span>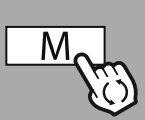

#### **––SAU – –**

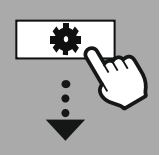

#### **[MAIN](#page-18-1) MENU**

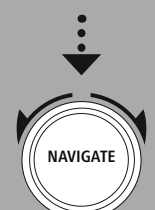

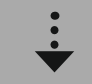

**[Streaming](#page-18-14) Services** [Amazon](#page-18-16) Music

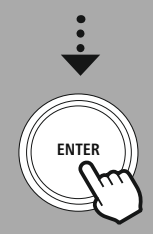

#### **13. Amazon Music**

Prin intermediul Amazon Music aveți acces la milioane de melodii și le puteți reda pe acestea pe radioul dvs.!

Descoperiți și bucurați-vă de muzica dvs. favorită, de playlist-uri sau de posturile radio direct prin intermediul interfeței de operare integrate în acest radio.

#### **Condițiile necesare:**

- Aveți nevoie de un cont Amazon Premium plătit.
- Chiar și numai ca și client Amazon Prime aveți acces la o selecție impresionantă de muzică, fără niciun fel de costuri suplimentare.
- Pentru a utiliza întreaga ofertă, aveți nevoie de un Amazon Music Unlimited Account (informații puteți găsi la www.amazon.de/Music/Unlimited sau www.amazon.com/Music/Unlimited).
- Pentru setarea contului dvs. Amazon aveți nevoie de aplicația gratuită UNDOK pentru aparatele Android sau iOS.

#### **Setarea:**

- Deschideți aplicația UNDOK și selectați radioul din lista de aparate.
- Selectați din aplicația UNDOK sursa Amazon Music.
- Acum vi se solicită introducerea datelor de autentificare Amazon, pe care le-ați utilizat pentru autentificarea în Amazon Prime și/sau Music Unlimited.
- După ce v-ați autentificat cu succes, vă stau la dispoziție interfața de operare pentru Amazon Music atât în aplicația UNDOK, cât și pe radio.

#### **Indicație referitoare la aplicația UNDOK**

O descriere detaliată a aplicației UNDOK și a cuprinsului general al funcțiilor o puteți găsi în cadrul ghidului nostru UNDOK la:

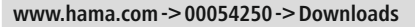

#### **Indicație**

În cazul în care doriți să vă deconectați contul Amazon de pe aparat, selectați în modul **"Amazon Music"** submeniul **"Deconectare"**. Aceasta este posibilă direct prin intermediul interfeței de operare a radioului sau din aplicația UNDOK.

#### **Utilizarea:**

- După autentificare vă este afișat meniul Amazon Music.
- Acesta vă oferă numeroase funcții de căutare și de filtrare, cu care puteți găsi muzica potrivită direct prin intermediul meniului radioului.
- Acest meniu poate să fie accesat direct din ecranul de redare  $\mathsf{\Gamma} \mathsf{\Gamma}$

#### **Salvarea conținuturilor:**

Prin intermediul administrării favoritelor radioului aveți posibilitatea de a memora mai multe conținuturi și de a le accesa direct.

Informații referitoare la căutarea și accesarea conținuturilor puteți găsi în conceptul de operare.

#### **Căutarea:**

Funcția de căutare vă permite căutarea precisă în funcție de conținuturi sau de cuvintele cheie individuale.

Puteți introduce un concept de căutare cu ajutorul tastaturii de pe ecran și puteți iniția căutarea în încheiere. Selectați în acest scop **"Finalizat"** și confirmați această selecție. Radioul vă indică mai apoi pe baza introducerii realizate rezultatele potrivite ale căutării.

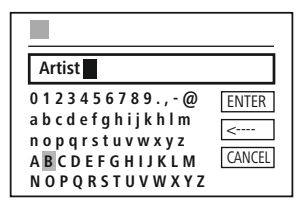

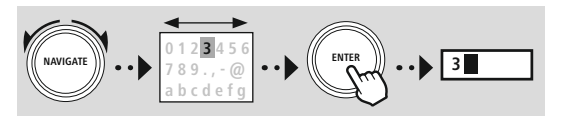

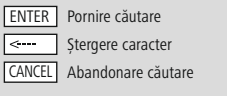

A

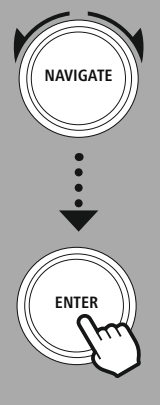

#### **Listele de redare:**

Listele de redare reprezintă o centralizare preconfigurată a muzicii, care este cumulată deseori în funcție de gen, de interpret sau de alte atribute.

#### **Posturile radio:**

Posturile radio reprezintă o centralizare dinamică, în care sunt redate permanent conținuturi noi. Spre deosebire de playlist-uri, conținuturile nu sunt limitate, ci se modifică permanent.

#### **Muzica mea:**

Muzica, pe care ați adăugat-o prin intermediul aplicației Amazon Music sau a software-ului de calculator la favoritele dvs. este afișată acum în această zonă.

#### **Indicație**

Pe lângă funcțiile enumerate, Amazon Music vă mai oferă și alte conținuturi, care se pot modifica dinamic.

(De exemplu fotbal live, conținuturi de sezon ...)

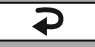

<span id="page-28-0"></span>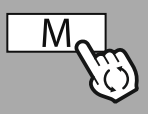

#### **––SAU – –**

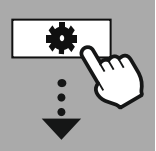

#### **[MAIN](#page-18-1) MENU**

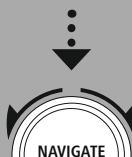

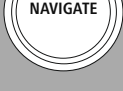

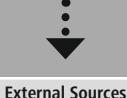

[USB](#page-18-18)

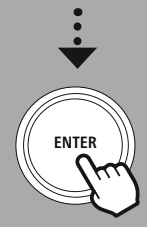

#### **14. Redarea muzicii (USB)**

Radioul dispune de o conexiune USB, care permite redarea de pe suporturile externe de date. Vă rugăm să aveți în vedere faptul că sunt suportate numai suporturi de date, care au fost formatate în formatul **FAT16/FAT32** – alte sisteme de date pot conduce la probleme la recunoașterea suportului de date și pot preveni redarea. Radioul suportă redarea de fișiere **MP3**.

#### **Mufă**

- Conectați suportul de date, de ex. un stick USB la conexiunea USB a radioului.
- De îndată ce suportul de date a fost conectat, acesta este recunoscut și inițializat de radio.
- Confirmați mesajul, dacă doriți să deschideți suportul de date conectat apăsând **DA**.

De îndată ce suportul de date a fost inițializat, radioul vă indică interfața de operare prin intermediul căreia puteți utiliza funcțiile de redare.

Acest meniu poate să fie accesat oricând din nou.

#### **Redare USB**

Acest meniu vă indică toate fișierele audio și subdirectoarele conținute de suportul de date conectat. Selectați fișierul dorit sau directorul dorit, pentru a începe redarea.

Pentru a adăuga un titlu la o listă de redare, marcați-l pe acesta prin apăsarea și menținerea tastei de confirmare. Titlul este atunci adăugat la lista de redare locală.

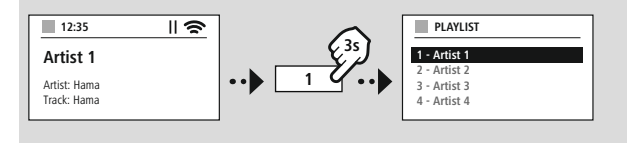

#### **Lista de redare (până la 200 de titluri)**

Titlurile, care au fost adăugate anterior la lista de redare sunt afișate în acest subpunct de meniu. Selectați aici titlul dorit și porniți redarea.

#### **Repetare (PORNITĂ /OPRITĂ )**

În cazul în care această funcție este activă, conținuturile suportului de date USB sunt repetate.

#### **Redarea aleatorie**

În cazul în care această funcție este activă, conținuturile suportului de date USB sunt redate în ordine aleatorie.

#### **Golirea listei de redare**

Șterge toate titlurile conținute de lista de redare din aceasta. Titlurile rămân pe suportul de date, dar lista de redare generată este curățată complet.

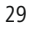

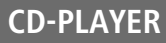

(A

A

<span id="page-29-0"></span>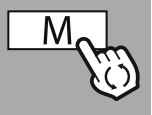

**––SAU – –**

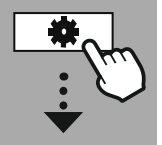

**[MAIN](#page-18-1) MENU**

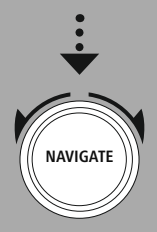

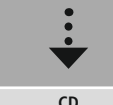

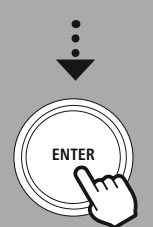

#### **15. CD-Player**

Radioul dispune de o unitate optică CD, cu ajutorul căreia se pot reda CD-uri audio, precum și CD-uri MP3 uzuale. Sunt susținute și suporturi de date CD-R și CD-RW realizate de propria persoană. În modul **"CD"** vă stau la dispoziție taste de operare suplimentare, pe care le puteți găsi în cadrul conceptului de operare.

#### **15.1 Introducerea / extragerea discurilor**

#### **Indicație**

- Aveți în vedere că discul (CD, CD-R, CD-RW, MP3-CD etc.) trebuie să fie lipsit de praf, murdărie, amprente digitale și zgârieturi. În caz contrar este posibil să apară disfuncționalități pe parcursul redării sau inițializarea redării nu este posibilă.
- Nu utilizați forța la introducerea sau extragerea unui disc. Astfel este posibilă deteriorarea discului sau a unității optice.

#### **Indicație**

Aveți în vedere că la o redare la un volum foarte mare, redarea CD-ului este posibil să fie neuniformă sau să sară.

Asigurați-vă că modul CD este pornit.

- Deschideți unitatea tip sertar prin apăsarea tastei funcționale corespunzătoare.
- Dacă este necesar, extrageți discul din unitatea de CD.
- Introduceți acum un CD nou, cu atenție, în unitatea CD goală.
- Închideți unitatea tip sertar prin apăsarea din nou a tastei funcționale.
- Suportul de date este acum citit și redarea este inițializată.

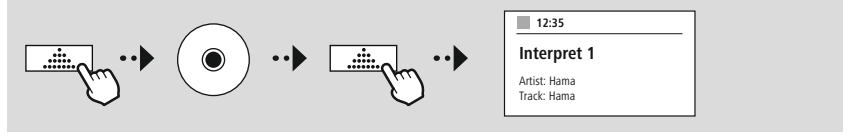

#### **15.2 Alte funcții**

#### • **Redarea aleatorie**

În cazul redării aleatorii, toate titlurile de pe suportul de date sunt redate în ordine aleatorie. Selectați **"Pornit"**, pentru a activa această funcție.

#### • **Repetare**

Funcția **"Repetare"** vă oferă posibilitatea de a reda titluri individuale, directoare (MP3) sau întreg conținutul.

În cazul în care această funcție este activată, radioul repetă redarea corespunzătoare atâta timp, până ce dezactivați din nou această funcție – deci o aduceți din nou la valoarea **"Oprit"**.

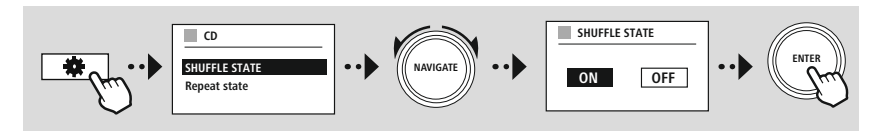

## **Radio FM**

<span id="page-30-0"></span>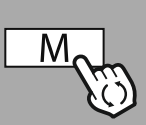

#### **––SAU – –**

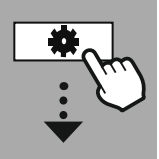

#### **[MAIN](#page-18-1) MENU**

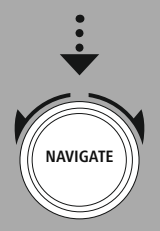

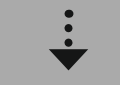

**[FM](#page-18-20)**

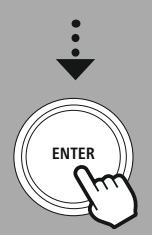

#### **16. Radio FM**

Acest radio dispune de un receptor software FM, care poate recepționa posturi de radio analogice și le poate reda. Este acoperită gama de frecvențe de la 87,5 MHz până la 108 MHz.

#### **16.1 Căutarea automată a posturilor**

Radioul caută în mod automat posturile, care pot fi recepționate și care pot fi redate la o calitate suficientă. De îndată ce a fost găsit un post, căutarea se oprește automat și redarea începe. Porniți din nou procesul de căutare, pentru a căuta următorul post disponibil.

#### **16.2 Căutarea manuală a posturilor**

- Pentru a seta posturile manual, comutați mai întâi în modul de setare al frecvențelor.
- Setarea se realizează în pași de câte 0,05 MHz.
- De îndată ce ați setat frecvența puteți să comutați înapoi la setarea volumului radioului.
- În cazul în care setarea manuală a frecvenței este activă, frecvența setată la momentul actual este evidențiată pe ecran.

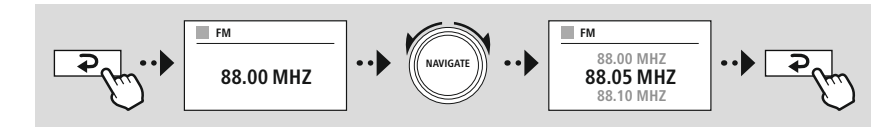

#### **16.3 Setări**

Pentru a optimiza calitatea redării, precum și fiabilitatea căutării, vă stau la dispoziție următoarele funcții,

#### • **Setări ale procesului de căutare**

Confirmați selecția cu **"DA"**, pentru a reda numai acele posturi, care sunt recepționate de radio la o calitate adecvată. Selectați **"Nu"**, pentru a vă opri și la posturi, care pot fi recepționate numai la o calitate redusă.

#### • **Setarea audio**

În cazul semnalelor radio analogice, radioul poate încerca să calculeze și să redea în mod automat semnalul la calitate stereo. În cazul în care intervin probleme sesizabile de calitate la această redare, selectați **"DA",** pentru a reda semnalul nemodificat la calitate mono.

Prin selectarea **"NU"** este efectuată transformarea într-un semnal stereo în mod automat.

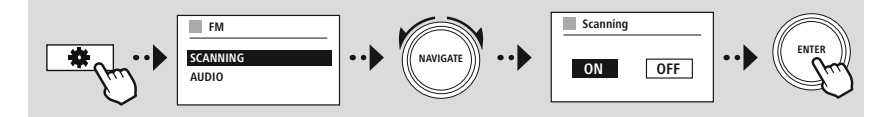

<span id="page-31-0"></span>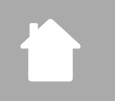

G

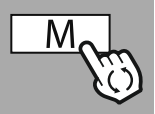

**––SAU – –**

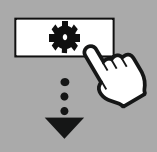

**[MAIN](#page-18-1) MENU**

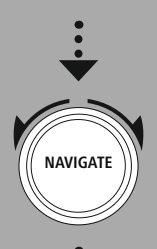

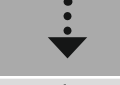

**[External](#page-18-17) Sources** [Aux](#page-18-23) In

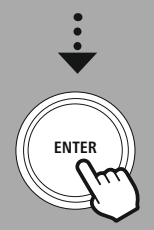

#### **17. AUX-In (Redare din surse externe)**

Acest radio dispune de o conexiune tip jack de 3,5 mm, prin intermediul căreia se pot conecta dispozitive sursă externe cu radioul. Vă rugăm să aveți în vedere faptul că întreaga operare se realizează prin intermediul aparatului sursă, de pe radio putând fi modificat numai volumul.

#### **Indicație**

- Radioul recunoaște dacă un terminal este conectat și dacă are loc o redare.
- În situații individuale se poate ajunge în postura ca semnalul de intrare să fie prea slab și radioul să comute în mod eronat în modul de standby.
- În cazul în care constatați acest tip de comportament, vă rugăm să dezactivați oprirea automată a radioului.
- Vă rugăm să aveți în vedere faptul că radioul nu intră automat în modul standby, dacă nu mai are loc redarea.

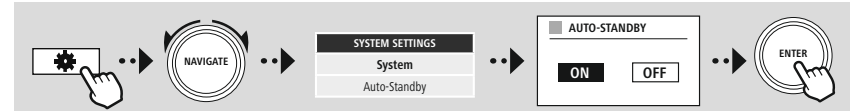

<span id="page-32-0"></span>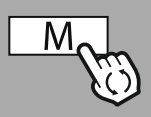

#### **––SAU – –**

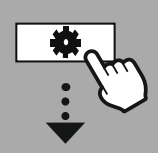

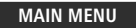

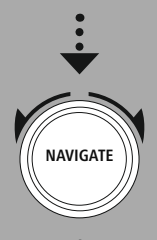

**[External](#page-18-17) Sources**

Bluetooth [Streaming](#page-18-24)

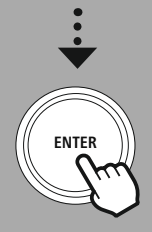

#### **18. Redarea Bluetooth ® (RX)**

Acest radio dispune de un receptor Bluetooth®, care vă permite transmiterea conținuturilor audio pe radio. În acest scop este conectat aparatul emițător, de exemplu un smartphone, cu radioul și conținutul audio este transmis direct pe radio. Activați în acest scop modul de redare Bluetooth®.

#### **18.1 Conectarea unui aparat sursă**

Pentru a conecta radioul cu un aparat sursă, accesați meniul de setări Bluetooth® și activați conectarea prin intermediul submeniului **"Conectarea aparatului nou"**.

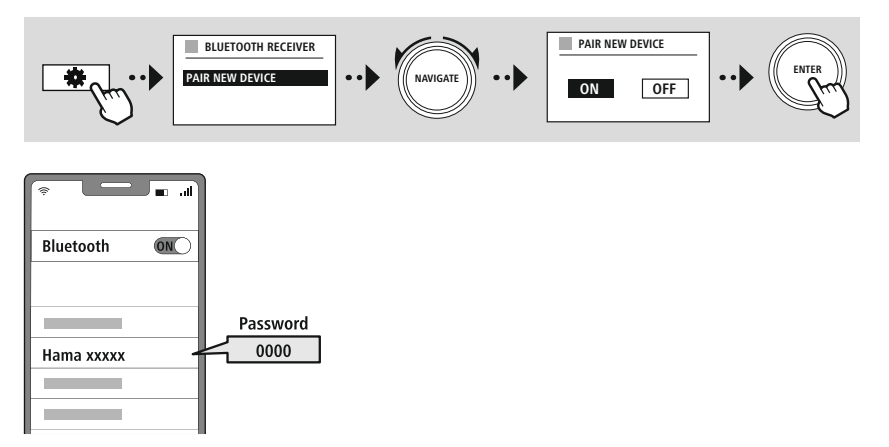

#### **18.2 Redarea prin intermediul Bluetooth ®**

De îndată ce aparatul dvs. sursă, de exemplu un smartphone, este conectat la radio, porniți redarea pe aparatul sursă.

Radioul redă acum conținutul. Volumul poate să fie modificat direct prin intermediul radioului, acordați însă atenție ca volumul de pe aparatul sursă să fie adaptat.

#### **18.3 Alte setări**

Pentru a conecta un aparat sursă nou sau pentru a deconecta conexiunea activă existentă cu radioul, acordați atenție informațiilor suplimentare din capitolul **21.2 Receptorul / emițătorul [Bluetooth®](#page-41-1) (BT [RX/TX\)](#page-41-1)**.

<span id="page-33-0"></span>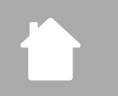

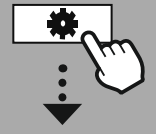

#### **[MAIN](#page-18-1) MENU**

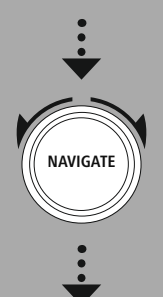

**[Routines](#page-18-25)**

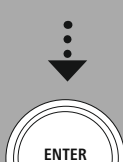

#### **19. Rutine**

Radioul acesta dispune de funcții de tip confort, care vă stau la dispoziție alături de redarea tradițională a radioului.

**Rutine**

G

#### **19.1 Adormire**

În cazul funcției de adormire vă stau la dispoziție intervale de timp predefinite, din cadrul cărora puteți să efectuați o selecție. Pe baza selecției puteți stabili un interval de timp, după care radioul se oprește în mod automat.

#### **Indicație**

- Dacă este activată funcția de adormire, puteți efectua setările ecranului din cadrul punctului de meniu setări ale ecranului – iluminatul afișajului.
- Astfel puteți să reduceți de exemplu luminozitatea.

#### **19.2 Deșteptător**

Radioul dispune de două ore de trezire ce pot fi setate individual. Deșteptătorul 1 și deșteptătorul 2 pot fi configurate astfel identic.

#### **Configurarea**

Alegeți mai întâi dacă doriți să configurați deșteptătorul 1 sau deșteptătorul 2 și specificați în încheiere detaliile:

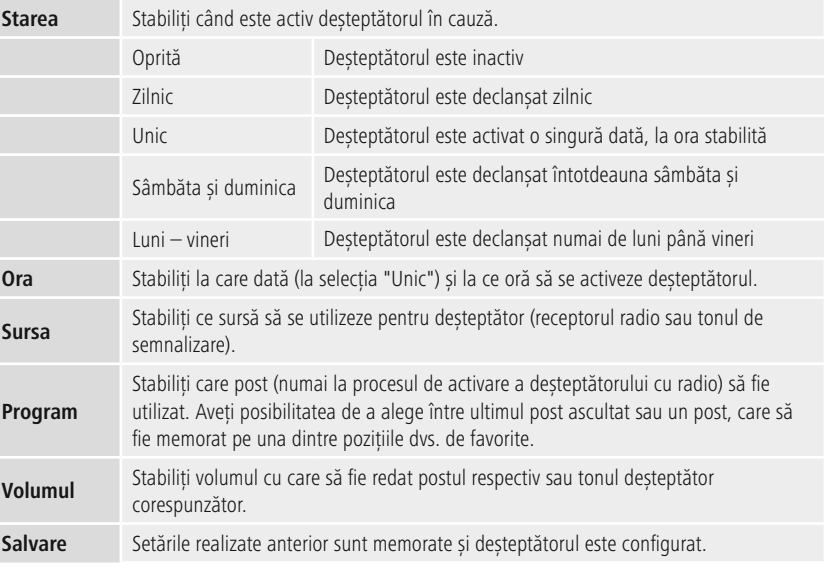

## **Rutine**

 $\bigcirc$ 

#### <span id="page-34-0"></span>**Indicație**

- În cazul în care este selectat un post radio, care nu este disponibil la momentul procesului de deșteptare, semnalul de trezire este redat în mod automat.
- Aveți în vedere faptul că se recomandă sincronizarea orei și a datei prin internet sau radio, pentru ca ora să fie sincronizată din nou în cazul unei căderi de curent.

#### **19.3 Temporizator**

Temporizatorul poate să fie setat la o valoare situată între 1-99 de minute.

Selectați intervalul de funcționare dorit al temporizatorului și confirmați în încheiere selecția, pentru a porni temporizatorul. După încheierea intervalului temporizatorului se aude un ton de semnalizare.

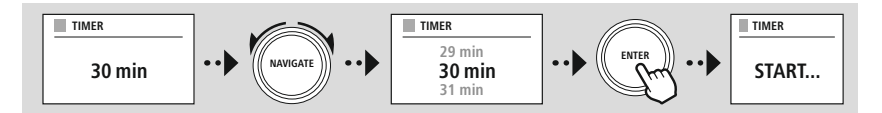

<span id="page-35-0"></span>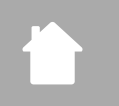

**[SYSTEM](#page-18-2) [SETTINGS](#page-18-2)**

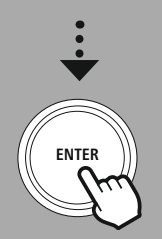

#### **20. Setările sistemului–Imagine de ansamblu**

Setările sistemului se împart în patru categorii principale, între care se găsesc și alte setări suplimentare.

<span id="page-35-2"></span><span id="page-35-1"></span>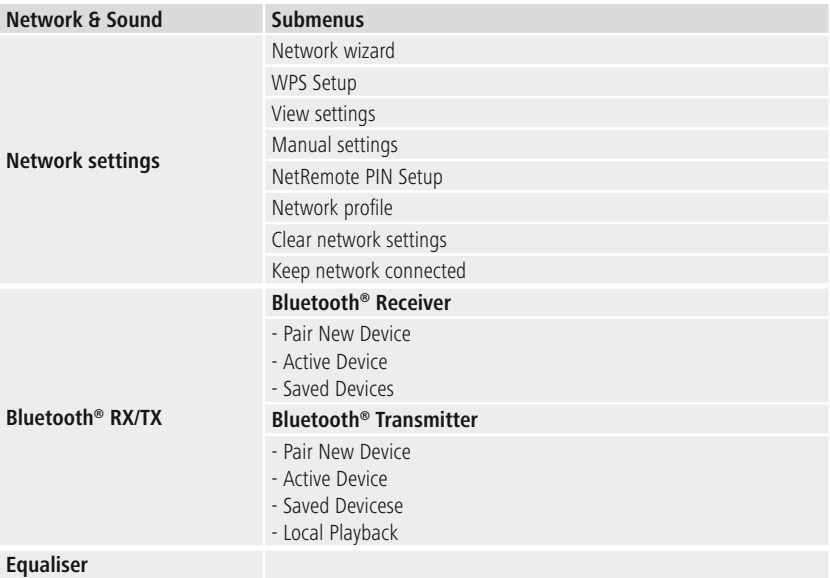

#### <span id="page-35-3"></span>**DISPLAY**

Backlight Color Theme

#### **ABOUT**

Info Privacy policy

#### **System**

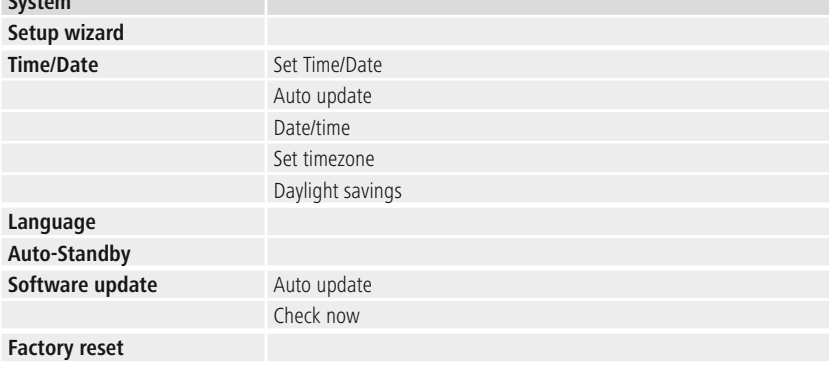

## **Rețea și audio**

G

<span id="page-36-0"></span>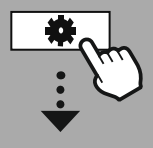

**[SYSTEM](#page-18-2) [SETTINGS](#page-18-2)**

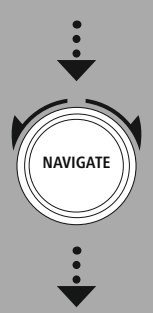

**[Network](#page-18-12) & Sound** [Network](#page-18-13)

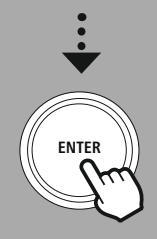

#### **21. Rețea și audio**

Domeniul rețelei și audio include toate posibilitățile de setare, care este vorba despre conectivitatea și setările audio ale radioului. Aceasta poate include domeniile aferente conexiunii de internet, receptor/ emițător Bluetooth® (în funcție de produs) și egalizator.

#### **21.1 Setările pentru internet**

În cadrul acestui meniu sunt existente toate setările disponibile, pentru a conecta radioul la o rețea fără fir (WLAN 2.4 GHz sau 5 GHz).

#### **Indicație**

- Numeroase setări pot să fie efectuate confortabil prin intermediul aplicației! Prin intermediul aplicației gratuite UNDOK aveți posibilitatea de a seta conexiunea la rețea pin intermediul smartphone-ului sau a tabletei dvs.
- <span id="page-36-1"></span>• Mai multe informații puteți găsi în Ghidul [UNDOK](https://de.hama.com/searchInDocuments/type/1115?q=undok&searchMode=1) oferit gratuit de Hama.

#### **21.1.1 Asistentul de rețea**

- Asistentul de rețea vă însoțește la setarea conexiunii de rețea și de internet a radioului.
- Direct după pornirea asistentului de rețea sunt căutate toate punctele de conectare disponibile din zonă, care pot fi utilizate prin intermediul benzilor de frecvență WiFi.
- După încheierea procesului de scanare, rezultatele căutării sunt afișate pe ecran și aveți posibilitatea de a selecta din rețelele WiFi descoperite.
- În mod alternativ reîncepeți procesul de căutare prin intermediul funcției **"Căutare nouă"** sau puteți conecta radioul prin intermediul unei legături cu fir, dacă acesta dispune de o mufă potrivită.

#### **21.1.2 Realizarea unei conexiuni WiFi**

În funcție de rețeaua WiFi, vă stau la dispoziție diferite opțiuni, pentru a realiza conexiunea la rețea.

Radioul suportă rețele deschise (nesigure!) rețele WPA/WPA2 și rețele cu parolă/pre-shared-key și configurarea prin intermediul WPS (Wi-Fi Protected Setup). Rețelele, care suportă o conexiune WPS sunt afișate în cadrul listei prin denumirea **"WPS"** poziționată în prefix.

Pe următorul ecran aveți opțiunea, în funcție de rețea, de a selecta între setarea prin **"Apăsare tastă"** prin Push-Button-Configuration (PBC) și introducerea unui **"PIN"** și **"Săriți peste WPS"**. În cazul în care încercați să vă conectați cu o rețea WiFi deschisă, deci fără măsurile de siguranță corespunzătoare, conexiunea este realizată imediat după selecție.

#### **Indicație**

Setarea prin intermediul WPS prin apăsarea tastei este explicată în capitolul setare WPS.

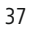

#### <span id="page-37-0"></span>**21.1.3 Pre-Shared-Key (PSK)**

În cazul în care ați selectat opțiunea **"Săriți peste WPS"** ajungeți la fereastra de introducere pentru Pre-Shared-Key (PSK), deci parola pentru rețeaua WiFi respectivă. Navigați între litere (minuscule/majuscule), cifre și simboluri speciale, pentru a vă introduce parola în fereastra de introducere.

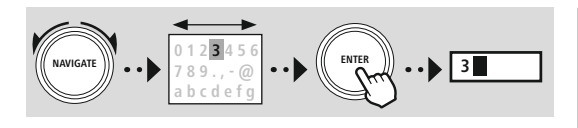

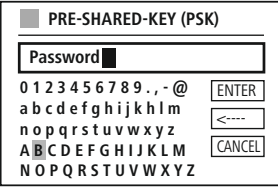

Suplimentar vă stau la dispoziție următoarele funcții:

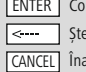

Confirmarea introducerii și pornirea realizării conexiunii erge ultimul caracter selectat din fereastra de introducere apoi la lista de rețele  $\left(\overline{\rightarrow}\right)$ 

În cazul în care introducerea a fost confirmată, realizarea conexiunii continuă. Dacă aceasta reușește, radioul o confirmă prin afișarea **"Conexiune realizată"** pe ecran.

#### **Indicație**

- În cazul în care conexiunea eșuează, este posibil să fi fost introdusă o parolă greșită.
- Verificați configurația punctului de acces (de ex. configurația router-ului).
- Vă rugăm să aveți în vedere la introducerea parolei la scrierea literelor cu majuscule/minuscule.

#### **21.1.4 PIN**

- În cazul în care doriți să realizați configurarea cu ajutorul unui PIN, selectați submeniul **"PIN"**.
- Radioul generează acum o parolă compusă din opt cifre.
- Deschideți interfața de configurare a punctului dys. de acces și introduceți parola în fereastra de introducere corespunzătoare și porniți realizarea conexiunii de la punctul de acces de pe radio.
- Ambele aparate realizează acum conexiunea.

#### **Indicație**

Fereastra de introducere corespunzătoare a punctului de acces se găseste în sectiunea "Wireless/ **WLAN/WiFi"** – verificați eventual manualul de utilizare al router-ului sau repeater-ului.

#### <span id="page-38-0"></span>**21.1.5 Setarea WPS**

- În cazul în care este selectat acest submeniu sau dacă doriti să realizați o conexiune la asistentul de rețea prin apăsarea unei taste, pe ecranul radioului apare după selecția acestei funcții **"Apăsați tasta WPS pe partea opusă"**.
- În funcție de punctul de acces utilizat, deseori este disponibilă o tastă fizică (WPS) sau procesul de conectare poate fi declanșat prin intermediul interfeței de configurare.
- De îndată ce procesul a fost inițiat de la punctul de acces, vă rugăm să confirmați procesul de asemenea de pe radio.
- Conexiunea este realizată acum în mod automat.

#### **Indicație**

Verificați, dacă este cazul, manualul de utilizare al router-ului sau repeater-ului utilizat.

#### **21.1.6 Afișarea setărilor**

Afișează configurația actuală a radioului în rețea.

#### **21.1.7 Setările manuale**

#### **Conexiunea fără fir–DHCP activă**

Selectați opțiunea **"Conexiune fără fir"** și în încheiere **"DHCP activ"**. Introduceți acum prin intermediul tastaturii de pe ecran denumirea exactă a rețelei (SSID).

În încheiere selectați, dacă rețeaua este securizată (WEP/WPA/WPA2) sau nesecurizată (deschisă). În cazul în care este vorba despre o conexiune securizată, sunteți direcționat înapoi în fereastra de introducere cu tastatura pe ecran, în care trebuie să introduceți cheia (PSK), respectiv parola. În cazul unei rețele deschise nu este necesar acest pas.

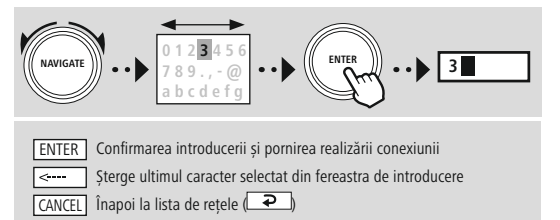

**0123456789.,-@ abcdefghijkhlm nopqrstuvwxyz ABCDEFGHIJKL M NOPQRSTUVWXYZ ENTER** --**CANCEL SSID MyHome 0123456789.,-@ abcdefghijkhlm nopqrstuvwxyz ABCDEFGHIJKL M NOPQRSTUVWXYZ ENTER** <---- **CANCEL PRE-SHARED-KEY (PSK) Password**

De îndată ce introducerea a fost confirmată, radioul încearcă să realizeze conexiunea la rețea.

## **Rețea și audio**

#### **Conexiunea fără fir–DHCP inactivă**

Selectați opțiunea **"Conexiune fără fir"** și în încheiere **"DHCP inactiv"**. Introduceți acum informațiile de rețea necesare, precum adresa IP, masca subnet, adresa de gateway, DNS-ul primar și secundar și câmpurile de introducere. După ce datele de rețea au fost înregistrate introduceți acum prin intermediul tastaturii de pe ecran denumirea exactă a rețelei (SSID).

În încheiere selectați, dacă rețeaua este securizată (WEP/WPA/ WPA2) sau nesecurizată (deschisă). În cazul în care este vorba despre o conexiune securizată, sunteți direcționat înapoi în fereastra de introducere cu tastatura pe ecran, în care trebuie să introduceți cheia (PSK), respectiv parola. În cazul unei rețele deschise nu este necesar acest pas.

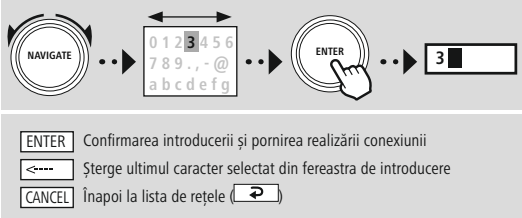

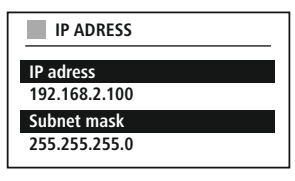

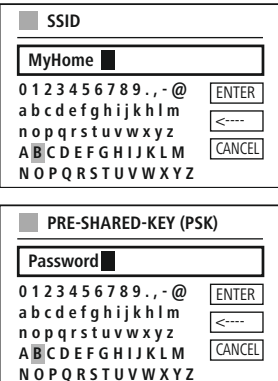

De îndată ce introducerea a fost confirmată, radioul încearcă să realizeze conexiunea la rețea.

#### **Setarea NetRemote PIN**

Pentru a preveni accesarea configurației radioului de către alți utilizatori, puteți să alocați un PIN de rețea prin intermediul ferestrei de introducere. Ștergeți mai întâi PIN-ul standard **"1234"** din fereastra de introducere și introduceți în încheiere un PIN nou cu patru poziții.

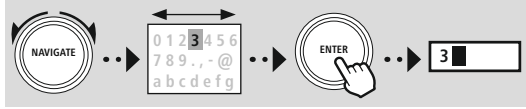

Confirmarea introducerii și pornirea realizării conexiunii Șterge ultimul caracter selectat din fereastra de introducere CANCEL Înapoi la lista de rețele (**P ENTER** 

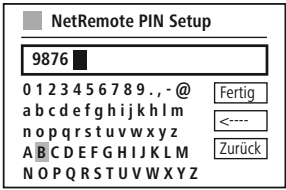

#### **Profilul de rețea**

Radioul memorează în mod automat toate conexiunile la rețea realizate deja cu succes (profile). Astfel îi este radioului posibil să se conecteze la rețele prin încercări noi, de ex. după deconectarea de la alimentarea electrică, fără să fie necesară reintroducerea datelor de acces.

Pentru a îndepărta profile individuale de rețea, selectați profilul respectiv de rețea și confirmați selecția și interogarea ulterioară cu **"DA"**.

#### **Indicație**

G

Profilul activ la momentul actual nu poate fi șters.

#### **ștergerea setărilor de internet**

Toate configurațiile memorate până la acest moment sunt șterse după confirmare.

#### **Menținerea conexiunii la internet**

- În cazul acestei setări este vorba despre o functie de economie de energie a radioului.
- În cazul unei funcții dezactivate (NU #) modulul de rețea este deconectat, dacă radioul nu utilizează nicio conexiune la rețea în mod activ (de ex. în modul de standby/recepție DAB).
- Astfel, după oprire, radioul nu este accesibil nici prin PC, nici prin smartphone sau tabletă.
- Deci, în cazul în care utilizați serviciile de streaming sau de comandă prin intermediul aplicației este necesar ca acest punct de meniu să fie activat (DA #). Funcția aceasta este dezactivată în mod standard.

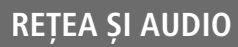

#### <span id="page-41-1"></span><span id="page-41-0"></span>**21.2 Receptorul / emițătorul Bluetooth ® (BT RX/TX)**

Acest radio dispune de o funcție Bluetooth® integrată, care vă permite streaming-ul (de ex. de pe smartphone) pe radio. Suplimentar, radioul dispune de un modul Bluetooth suplimentar, care permite transmiterea către aparatele externe (precum căștile/difuzoarele Bluetooth<sup>®</sup>).

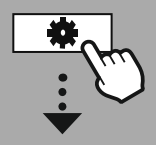

**[SYSTEM](#page-18-2) [SETTINGS](#page-18-2)**

**NAVIGATE**

**[Network](#page-18-12) & Sound** [Bluetooth](#page-18-26) RX/TX

[Bluetooth®](#page-35-2) Receiver

**ENTER**

#### **21.2.1 Receptorul Bluetooth ®**

Prin intermediul Bluetooth® aveți posibilitatea de a vă conecta terminalele cu radioul și de a-l utiliza pe acesta ca dispozitiv de redare. Comanda redării se realizează în acest context direct prin intermediul terminalului. Volumul poate fi reglat direct de pe radio.

#### **Conectarea aparatului nou**

Modul radioului este modificat pe redare Bluetooth și radioul se găsește imediat în modul de **"Pairing"**. Aceasta înseamnă că radioul este vizibil pentru alte aparate și că puteți realiza conexiunea prin intermediul smartphone-ului/tabletei sau a unui alt dispozitiv sursă. Afișajul radioului vă prezintă denumirea sub care radioul poate să fie găsit. După conectarea cu succes puteți iniția redarea prin intermediul aparatului sursă.

#### **Conexiune activă**

Aparatul conectat Vă indică informațiile cu privire la aparatul sursă conectat în mod curent.

Info Bluetooth® Vă indică informațiile referitoare la modulul Bluetooth® al radioului (modulul receptor).

#### Deconectarea

Întrerupe conexiunea la aparatul sursă conectat la momentul actual.

#### **Aparate memorate**

#### Aparate memorate

Prezintă o listă cu ultimele opt aparate sursă conectate. Prin intermediul selecției și confirmării unei introduceri este posibilă refacerea sau separarea unei conexiuni. În cazul în care este deconectat un aparat în acest meniu, este îndepărtat și din lista de aparate salvate.

#### **ștergerea listei de aparate**

Toate aparatele salvate până acum sunt șterse și din listă.

## **Rețea și audio**

<span id="page-42-0"></span>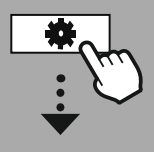

**[SYSTEM](#page-18-2) [SETTINGS](#page-18-2)**

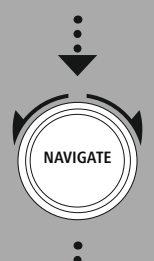

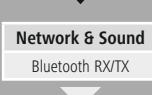

[Bluetooth®](#page-35-3) Transmitter

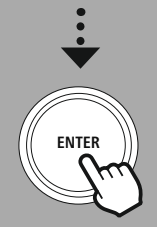

#### **21.2.2 Emițătorul Bluetooth ®**

Prin intermediul Bluetooth® vă este posibil să conectați acest radio cu alte aparate Bluetooth și de a transfera conținuturi audio pe acestea. Astfel este posibilă utilizarea mai multor difuzoare și căști în combinație cu acest radio.

#### **Conectarea aparatului nou**

Asigurați-vă că aparatul, pe care doriți să îl conectați este în modul de conectare. După selectarea acestei funcții, radioul caută dispozitive Bluetooth compatibile în apropiere. Selectați aparatul, pe care doriți să îl conectați din lista de rezultate și porniți procesul de conectare.

#### **Conexiune activă**

Aparatul conectat Vă indică informațiile cu privire la aparatul receptor conectat în mod curent.

Info Bluetooth® Vă indică informațiile referitoare la modulul Bluetooth® al radioului.

Deconectarea Întrerupe conexiunea la aparatul receptor conectat la momentul actual.

#### **Aparate memorate**

#### Aparate memorate

Prezintă o listă cu ultimele opt aparate sursă conectate. Prin intermediul selecției și confirmării unei introduceri este posibilă refacerea sau separarea unei conexiuni. În cazul în care este deconectat un aparat în acest meniu, este îndepărtat și din lista de aparate salvate

Ștergerea listei de aparate

Toate aparatele salvate până acum sunt șterse și din listă.

#### **Redarea locală**

În cazul în care este activată redarea locală, difuzoarele și conexiunile la aparatele externe rămân active și conținuturile sunt redate în conținuare și prin acestea. Dacă doriți să utilizați numai redarea prin intermediul dispozitivului receptor Bluetooth® conectat, selectați din meniu "Dezactivat" și toate celelalte difuzoare sunt dezactivate.

## **Rețea și audio**

<span id="page-43-0"></span>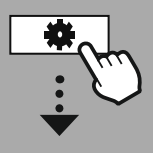

**[SYSTEM](#page-18-2) [SETTINGS](#page-18-2)**

# **NAVIGATE**

**[Network](#page-18-12) & Sound** [Equaliser](#page-18-27)

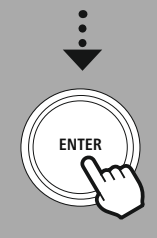

#### **21.3 Egalizator**

Cu ajutorul egalizatorului puteți să adaptați imaginea sunetului radioului prin setarea intensității basului și a înaltelor conform dorințelor dvs. proprii.

Puteți realiza o selecție din profilele preconfigurate – adaptate pentru diferitele genuri – sau puteți să creați un profil propriu.

#### **Setările mele EQ**

Pentru a realiza o setare proprie a imaginii sunetului, deschideți acest punct de meniu și selectați în încheiere, dacă doriți să setați basul sau înaltele. După finalizarea setărilor, reveniți la meniul anterior și selectați în încheiere profilul **"EQ-ul meu"**, care include setările dvs.

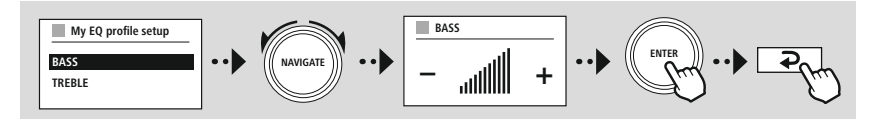

<span id="page-44-0"></span>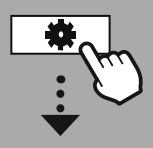

**[SYSTEM](#page-18-2) [SETTINGS](#page-18-2)**

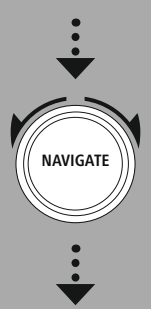

**[Display](#page-18-28)**

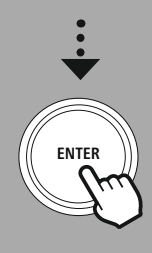

#### **22. Setările ecranului**

Acest radio dispune de un senzor de amurg integrat, care adaptează intensitatea luminozității afișajului la condițiile de lumină ambientale. În cazul în care senzorul este activat, afișajul este întunecat într-un mediu mai întunecat și iluminat mai puternic în contextul unei luminozități mai bune.

#### **Indicație**

Senzorul poate să fie dezactivat, acordați în acest sens atenție explicațiilor cu privire la structura radioului.

#### **22.1 Iluminatul afișajului**

#### **22.1.1 Modul de funcționare**

Reglarea luminozității afișajului se referă în acest context la utilizarea normală a radioului cu senzorul de amurg/sistemul automat de reglare luminozitate dezactivat. Puteți alege între **"Înaltă"**, ceea ce corespunde intensității maxime, **"Medie"** o reducereaputerii de iluminare la cca. 60 % și **"Redusă"**, ceea ce corespunde unei intensități foarte reduse.

#### **22.1.2 Modul de standby**

Această setare se referă la modul de disponibilitate al radioului, adică la comutarea radioului în modul de așteptare. Funcția **"Timeout (sec)"** se referă la intervalul de timp dintre oprirea radioului și adaptarea intensității luminozității. În cazul în care funcția de timeout este dezactivată, intensitatea iluminatului ecranului este adaptată imediat, dacă radioul este comutat în modul de standby.

Prin intermediul submeniului **"Luminozitatea display-ului"** puteți selecta din nou între valorile **"Înaltă"**, **"Medie"**, **"Redusă"** și suplimentar **"Oprit"**, ceea ce dezactivează complet iluminatul afisajului.

#### **22.1.3 Modul de adormire**

Dacă este activată o funcție de adormire prin intermediul funcției rutinelor, puteți adapta intensitatea luminozității pe parcursul funcției de adormire prin intermediul acestui punct de meniu. După încheierea modului de adormire, radioul comută în modul de standby și utilizează pentru aceasta intensitatea corespunzătoare selectată. Vă stau la dispoziție pentru selecție valorile **"Înaltă"**, **"Medie"**, **"Redusă"** și **"Oprit"**.

#### **22.2 Schema de culori**

Acest radio dispune de mai multe culori presetate, care se diferențiază prin culorile textului și al fundalului. Selectați schema de culori preferată.

#### **Indicație**

În mod standard este utilizată schema de culori 1.

 $\bigcirc$ 

(f)

⋒

<span id="page-45-0"></span>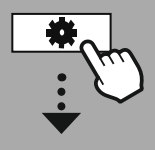

#### **[SYSTEM](#page-18-2) [SETTINGS](#page-18-2)**

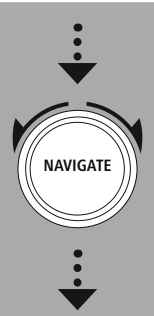

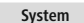

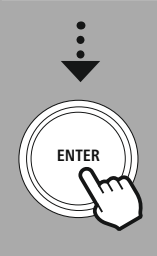

#### **23. Sistemul**

Setările generale ale radioului sunt cumulate sub punctul "Sistem".

#### **23.1 Asistentul de reglare**

Pentru a asigura prima punere în funcțiune simplă și rapidă (setarea orei și datei, setarea conexiunii de internet etc.) vă recomandăm rularea asistentului de reglare.

Setările cuprinse în asistentul de setări pot să fie realizate bineînteles și separat sau pot fi adaptate. Asistentul include următoarele setări: **"Formatul orei"**, **"Sincronizarea orei"**, **"Fusul orar"**, **"Ora de vară și de iarnă"** și menținerea conexiunii la rețea.

#### **Indicație**

În cazul în care este utilizat asistentul de setare la prima utilizare sau dacă se repornește fără o conexiune la rețea setată, asistentul este completat cu **"Asistentul de rețea"** și selecția limbii de sistem.

#### **23.2 Setarea orei**

#### **23.2.1 Setarea orei/datei**

În cazul în care doriți să setați data și ora manual, puteți să realizați setarea prin intermediul ferestrei ecranului și puteți confirma în succesiune introducerile pentru zi, lună, an, ore și minute.

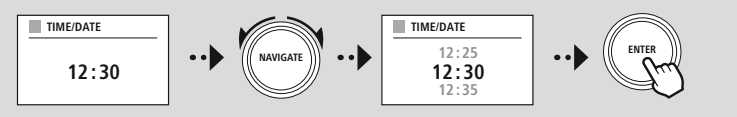

#### **Indicație**

În cazul în care este utilizat asistentul de setare la prima utilizare sau dacă se repornește fără o conexiune la rețea setată, asistentul este completat cu **"Asistentul de rețea"** și selecția limbii de sistem.

#### **23.2.2 Sincronizarea orei**

În cazul selecției acestei opțiuni, ora și data sunt sincronizate în mod automat prin intermediul unei surse radio.

Puteți selecta ca și sursă unul dintre receptoarele radio disponibile. În cazul în care nu doriți o sincronizare automată, vă rugăm să selectați **"nu actualizați"**.

#### **Indicație**

În cazul în care intervine o cădere de curent, radioul va interoga ora actuală și o va prelua prin intermediul sursei selectate.

#### **Indicație**

În cazul în care este selectată sincronizarea automată prin intermediul semnalului radio, sunt dezactivate adaptarea fusului orar și adaptarea manuală a orei de vară și de iarnă, acestea nemaifiind vizibile.

#### <span id="page-46-0"></span>**23.2.3 Redarea orei**

Puteți alege între formatele de reprezentare de 24 sau 12 ore (AM/PM) și le puteți modifica oricând.

#### **23.2.4 Setarea fusului orar**

Puteți alege liber între fusurile orare disponibile și ora universală coordonată (UTC) și puteți utiliza fusurile orare de la -12 și până la +14. Pentru fusurile orare relevante sunt enumerate în spatele fusurilor orare metropolele și orașele aferente.

#### **23.2.5 Ora de vară / iarnă**

În cazul în care este selectată sincronizarea prin internet sau dacă doriți să sincronizați manual ora setată, puteți activa prin intermediul acestei funcții ora de vară (DA) sau ora de iarnă (NU).

#### **23.3 Limba**

Prin intermediul acestui meniu puteți modifica limba de sistem a radioului.

#### **23.4 Standby automat**

Radioul comută în mod obișnuit după 15 minute fără redare în modul de standby, pentru a economisi curent. Câteodată este posibil să apară probleme la redarea prin intermediul conexiunilor cu mufă jack, deoarece semnalul transmis este prea slab și radioul consideră în mod eronat că nu există o redare activă. Pentru a remedia această situație puteți dezactiva standby-ul automat, prin confirmarea interogării cu **"NU"**.

#### **23.5 Actualizare software-ului**

Dezvoltăm în permanență îmbunătățiri și funcții noi pentru software-ul radioului nostru, pentru a remedia posibile erori, pentru a extinde funcțiile oferite etc. Vă recomandăm să instalați întotdeauna actualizările puse la dispoziție pe radioul dvs.

- Dacă selectați actualizarea automată (DA), radioul va verifica automat, la intervale regulate, dacă sunt disponibile actualizări software noi. (Recomandare)
- Selectați "Căutare actualizări", pentru a căuta manual actualizările software.

#### **23.6 Setările din fabrică**

Această funcție vă permite readucerea radioului la starea de la livrare din punctul de vedere al softwareului. Confirmați interogarea cu **"DA"**, pentru a porni procesul.

#### **Indicație**

Problemele și disfuncționalitățile pot să fie remediate prin resetarea la setările din fabrică. În schimb, toate presetările, precum egalizatorul, favoritele și profilele de rețea sunt șterse fără posibilitatea de recuperare.

<span id="page-47-0"></span>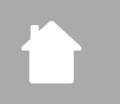

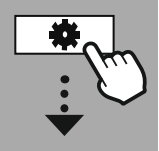

**[SYSTEM](#page-18-2) [SETTINGS](#page-18-2)**

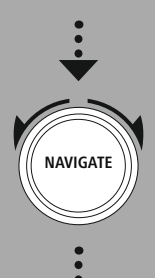

**[About](#page-18-29)**

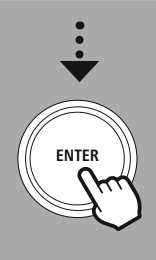

#### **24. Despre – Informații despre sistem**

Prin intermediul acestui meniu obțineți informații suplimentare cu privire la radioul dvs. digital și la prevederile de protecție a datelor, care sunt puse la dispoziție de către furnizorul serviciilor web.

#### **24.1 Info**

Un rezumat referitor la software-ul și hardware-ul radioului. Pe baza acestor informații puteți afla starea actuală a software-ului aparatului, dacă aveți nevoie de asistență din partea serviciului de consultanță produse al Hama.

#### **24.2 Declarația de protecție a datelor**

Prevederile de protecție a datelor sunt puse la dispoziție de către furnizorul aplicațiilor web. Colaborarea se poate schimba în contextul optimizărilor și adaptărilor și este posibilă integrarea unui alt furnizor.

# **Date tehnice**

#### <span id="page-48-0"></span>**25. Date tehnice**

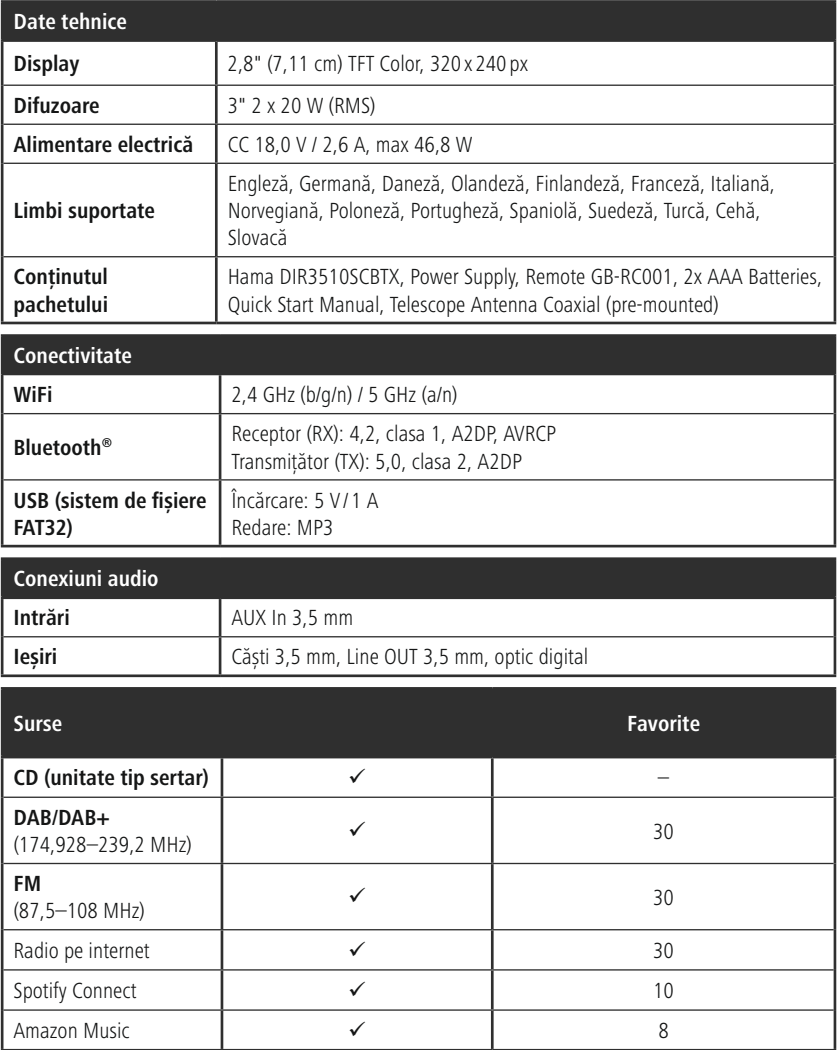

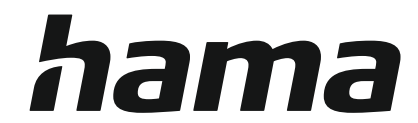

#### **Hama GmbH & Co KG** 86652 Monheim/ Germany

#### **Service & Support**

www.hama.com +49 9091 502-0 D GB

#### **The Spotify software is subject to third party licenses found here: www.spotify.com/connect/third-party-licenses**

The Bluetooth® word mark and logos are registered trademarks owned by Bluetooth SIG, Inc. and any use of such marks by Hama GmbH & Co KG is under license. Other trademarks and trade names are those of their respective owners.

All listed brands are trademarks of the corresponding companies. Errors and omissions excepted, and subject to technical changes. Our general terms of delivery and payment are applied.